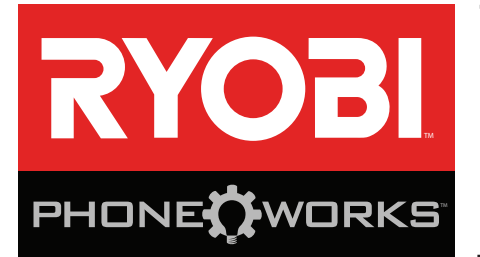

# **Thank you for purchasing RYOBI<sub>™</sub> Phone Works™**

If you need assistance **DO NOT RETURN TO THE STORE**

Please contact us at 1-877-578-6736

**This app is optimized for:**

iOS versions 6.0 and higher **∙** Android versions 4.0 and higher

For a full list of compatible phones please visit www.ryobitools.com/phoneworks

# **ES8000 NOISE SUPPRESSING EARPHONES IMPORTANT SAFETY INSTRUCTIONS**

### **A** WARNING!

**READ AND UNDERSTAND ALL INSTRUCTIONS.** Failure to follow all instructions listed below, may result in electric shock, fire and/or serious personal injury.

- Read operator's manual carefully. Learn the applica**tions and limitations, as well as the specific potential hazards, related to this device.** Following this rule will reduce the risk of electric shock, fire, or serious injury.
- Do not operate battery devices in explosive atmo**spheres, such as in the presence of flammable liquids, gases or dust.** Battery devices create sparks which may ignite the dust or fumes.
- **Do not disassemble the device.** Contact with internal parts may increase the risk of electric shock or cause damage to the device.
- **Do not use on a ladder or unstable support.** Stable footing on a solid surface enables better control of the device in unexpected situations.
- Do not store the device in an area of high heat or **humidity. Do not expose the device to extended high heat from the sun (such as on a vehicle dashboard.) To reduce the risk of serious personal injury, do not store outside or in vehicles.** Damage to the device or the battery can result.
- **Do not expose device to rain or wet conditions.** Water entering a device will increase the risk of electric shock.
- Use the device in accordance with these instructions **and in the manner intended for the device, taking into account the environmental conditions and the work to be performed.** Use of the device for operations different from those intended could result in a hazardous situation.
- Do not insert earphones into ears before connecting **to smartphone.**
- The noise reduction capability of these headphones is **30NRR.** They will not provide ultimate protection of your hearing, only reduce the ambient noise; therefore they may not be suitable for every situation. If at any time you are uncomfortable using this product, discontinue use immediately.
- The headphones are capable of playing music from **an auxiliary source.** This music should not be played if the music distracts you from your work. The music should not be played while operating machinery of any kind.
- The earphones are capable of producing sound levels **that can be dangerous to long-term hearing.** Listening to music at high volume for any period of time may cause noise-induced hearing loss. The higher the volume, the less time required before your hearing may be affected.
- Keep out of reach of children. This product contains small parts that can be a choking hazard to small children. This product is not intended for use by children.
- **Always operate the product in compliance with all local laws and ordinances.** This product is not recommended for use while operating a vehicle.
- **When servicing the product, use only identical replacement parts. Follow instructions in the Maintenance section of this manual.** Use of unauthorized parts or failure to follow Maintenance instructions may create a risk of shock or injury.
- Save these instructions. Refer to them frequently and use them to instruct others who may use this product. If you loan someone this product, loan them these instructions also.

# **SYMBOLS**

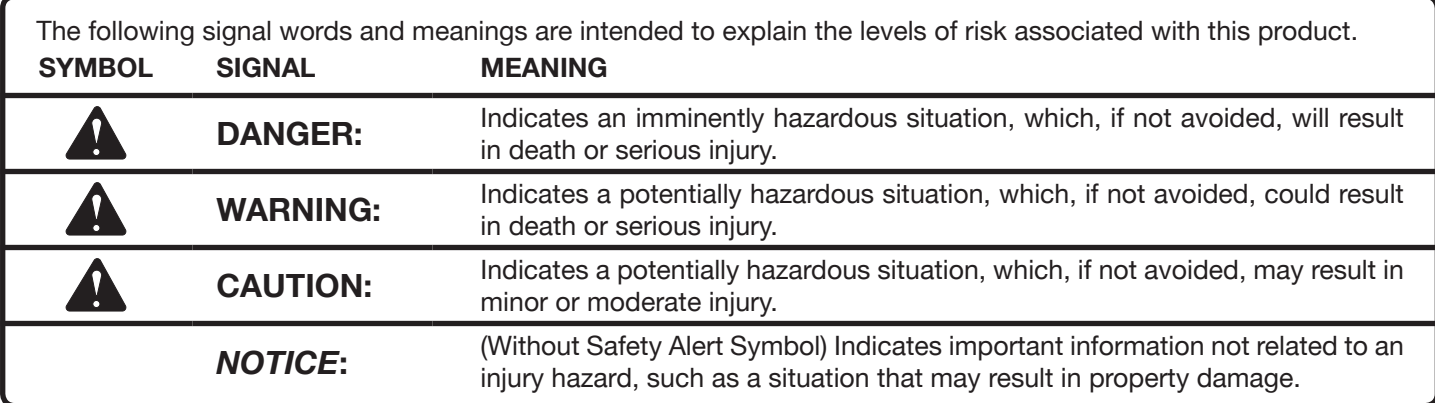

Some of the following symbols may be used on this product. Please study them and learn their meaning. Proper interpretation of these symbols will allow you to operate the product better and safer.

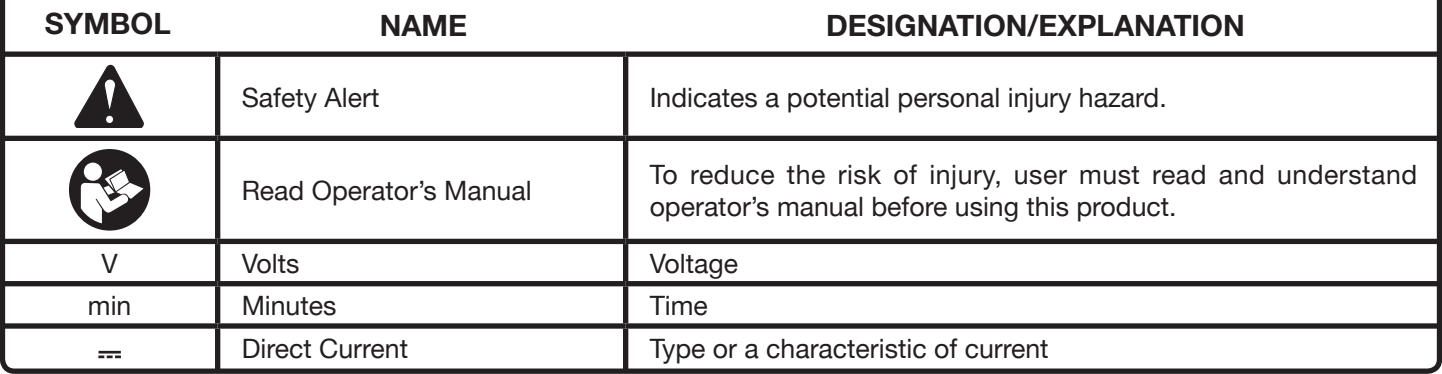

# **FEATURES**

- Smartphone functions as a noise meter and noise recorder.
- Noise suppression and customized reduction of nuisance noise.
- Safety certified NRR rating of 30.

# **FEATURES**

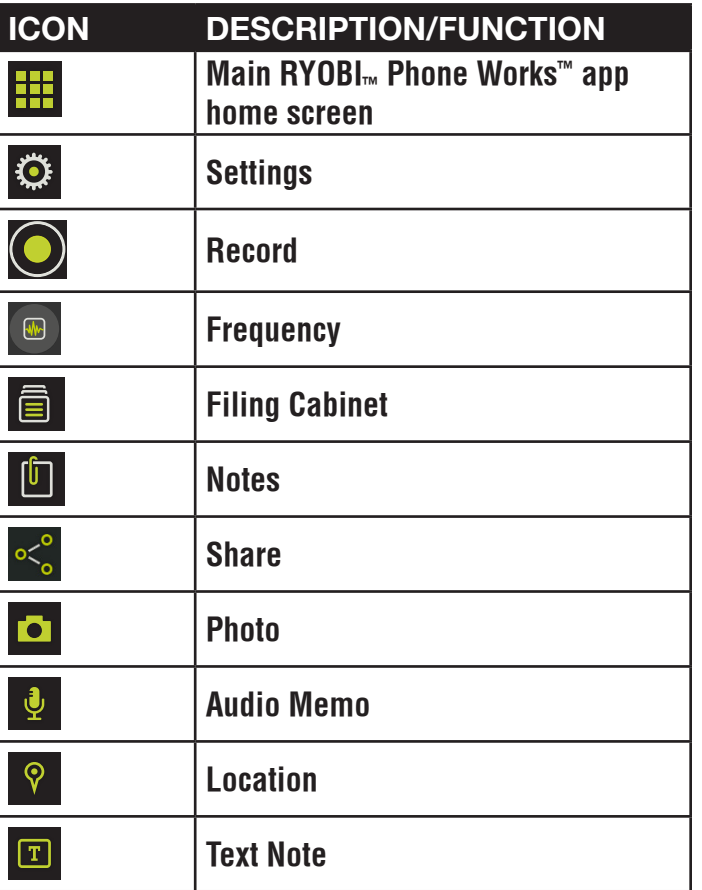

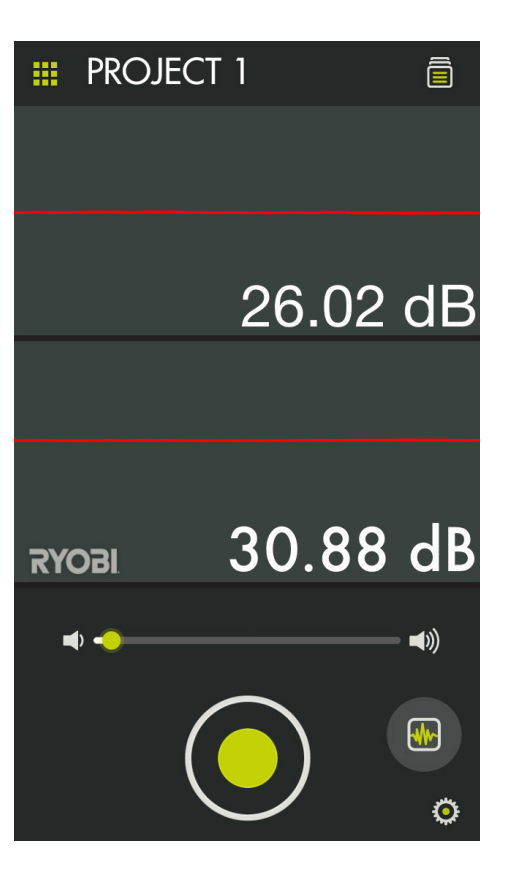

### **ATTENUATION DATA ANSI S3.19-1974**

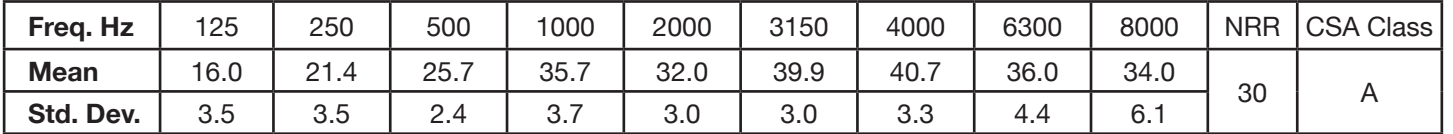

The NRR calculated from these laboratory-based attenuation data is 30. Improper fit of this device will reduce its effectiveness in attenuating noise. Consult instructions for use for proper fit.

The level of noise entering a person's ears when a hearing protector is worn as directed is closely approximated by the difference between the A-weighted environmental noise level and the NRR.

#### **EXAMPLE:**

1. The environmental noise level as measured at the ear is 92 dBA.

2. The NRR is 30 decibels. (dB)

3. The level of noise entering the ear is approximately equal to 62 dBA.

**CAUTION:** For noise environments dominated by frequencies below 500 Hz, the C-weighted environmental noise level should be used.

Although hearing protectors can be recommended for pro-

tection against the harmful effects of impulsive noise, the noise reduction rating (NRR) is based on the attenuation of continuous noise and may not be an accurate indicator of the protection attainable against impulsive noise such as gunfire. (Wording required by EPA)

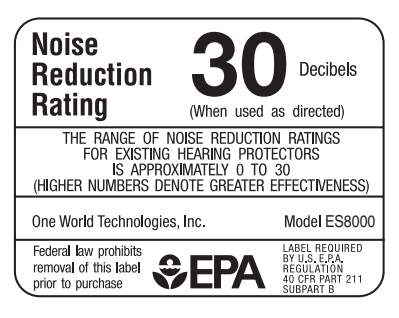

The EPA has selected the NRR as the measure of a hearing protector's noise reducing capabilities. Aearo Technologies makes no warranties as to the suitability of the NRR as a measure of actual workplace protection since such protection is highly dependent on user training, motivation, and utilization. A better estimate of workplace protection can be obtained by derating the labeled NRR of this, or any other hearing protector, by 50%.

# **ASSEMBLY**

# **A** WARNING:

Do not use this product if it is not completely assembled or if any parts appear to be missing or damaged. Use of a product that is not properly and completely assembled or with damaged or missing parts could result in serious personal injury.

# **A** WARNING:

Do not attempt to modify this product or create accessories not recommended for use with this product. Any such alteration or modification is misuse and could result in a hazardous condition leading to possible serious personal injury.

If any parts are damaged or missing, please call 1-877-578-6736 for assistance.

# **OPERATION**

### **CONNECTING THE NOISE SUPPRESSING EARPHONES TO YOUR SMARTPHONE**

# **WARNING:**

Do not insert earphones into ears before connecting to smartphone.

- Select and open the RYOBI<sub>™</sub> Phone Works<sup>™</sup> app.
- Insert the earphone plug into your smartphone's headphone jack.
- $\blacksquare$  Turn the volume on your smartphone to its maximum setting.

**NOTE:** Some phones have features that limit the amount of volume available. Turn these features off before you attempt to use the device.

Open the NOISE SUPPRESSING EARPHONES App Segment.

### **OPERATING TIPS**

See Figure 1.

#### **Inserting the Noise Suppressing Earphones into your ears:**

- Gently squeeze the foam earpiece to flatten slightly.
- Pull back on outer ear with one hand, insert the foam part of the earphone into the outer ear canal with the other hand.

**NOTE:** Earphones should be cleaned frequently with an antiseptic, such as isopropyl alcohol. Failure to clean earphones regularly can lead to ear infections. If a problem develops, discontinue use.

### **USING THE NOISE SUPPRESSING EARPHONES**

See Figures 2 - 4.

**NOTE:** The earphones will amplify sounds up to a predetermined sound level, in which it stops amplifying and will deaden (block out) the sound.

■ To maximize noise suppression, make sure your hair is brushed away from your ears and the foam earpieces fit snugly in your ears.

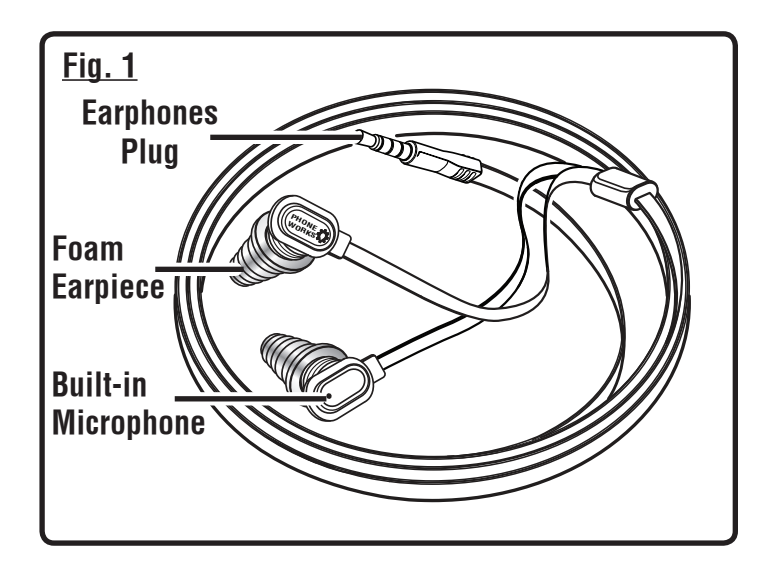

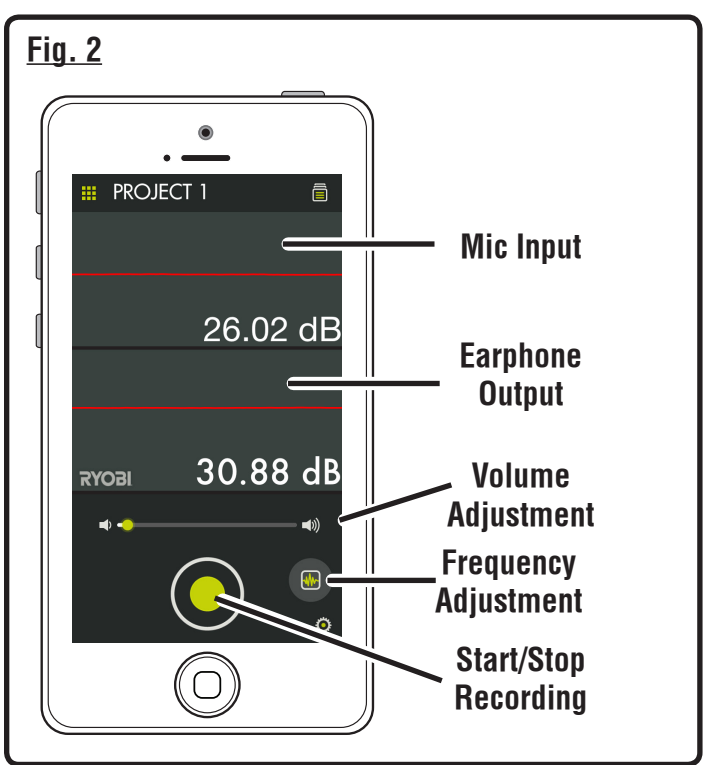

# **OPERATION**

#### **Suppressing sound:**

- $\blacksquare$  Tap the Settings icon to launch the settings menu.
- Select a level of noise suppression between 0 dB and 82 dB using the Cut-Off Amplitude slider.
- When finished, tap Done.

#### **Adjusting the frequency to suppress sound:**

Use the Low, Mid and High adjustments to fine-tune the frequencies of sound to be suppressed.

- Tap the Frequency icon.
- Select the frequency of sound to be adjusted.
- Use the Frequency Adjustment slider to fine-tune the level of suppression
- When finished, tap the "X" to exit.

**NOTE:** The adjusted settings will automatically be saved.

#### **Recording sound:**

You can record between 1 and 30 seconds of sound.

- $\blacksquare$  Record sound by tapping the record button.
- Tap the button again to stop recording.

**NOTE:** The sound file will automatically be saved into the file cabinet. To access the file, select the file cabinet icon and navigate to the saved file.

### **MANAGING YOUR PROJECTS**

See Figure 5.

#### **To edit, delete or share your images:**

Tap the project name, a menu appears displaying **Add New**, **Edit**, **Use Existing** or **Cancel**.

#### **Add New**

- Tap **Add New** and enter the name of your new project.
- Tap **Done** to return to the screen. Any screen shots or pictures taken will be saved under this new project name.
- $\blacksquare$  To review pictures, tap the file cabinet icon. Tap the picture to display the saved screenshot.

**NOTE:** If no pictures have been saved, you will receive a notice that no readings are available in this project. You must save a picture before you can open to review.

### **Edit**

Delete the characters in the name and type the new name for the existing project.

### **Use Existing**

- Scroll through the list of project names and select the one you wish to access.
- Tap **Done** to load the project.

### **REVIEWING YOUR PROJECTS**

- $\blacksquare$  Tap the file cabinet icon to review the pictures in the selected project.
- Swipe left or right to scroll through the pictures. The green arrow to the left of the project name returns you to the work screen.

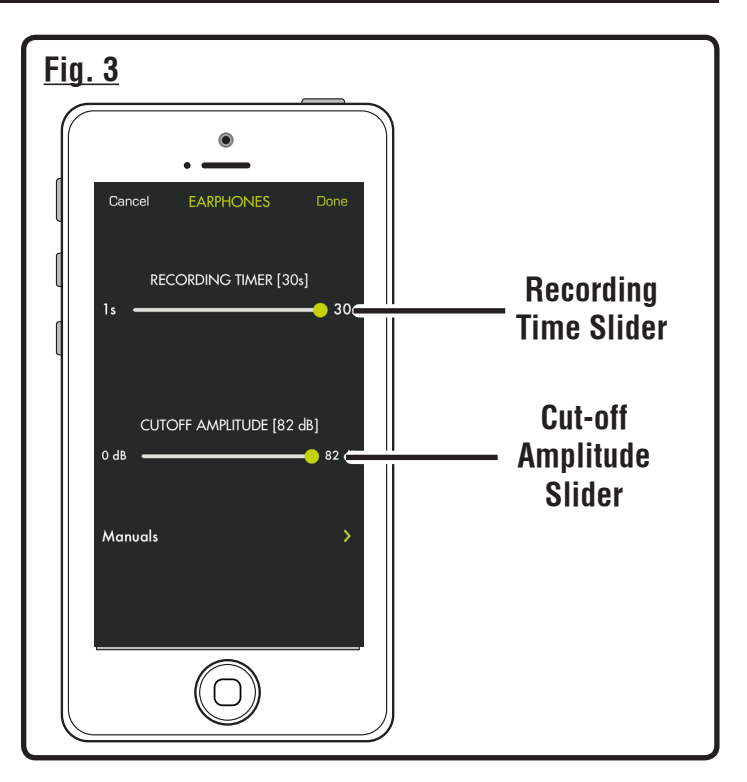

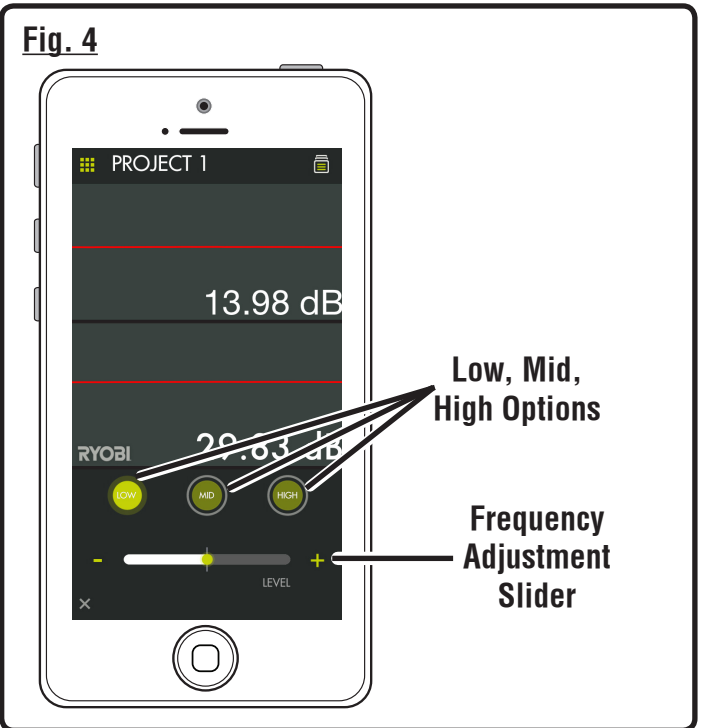

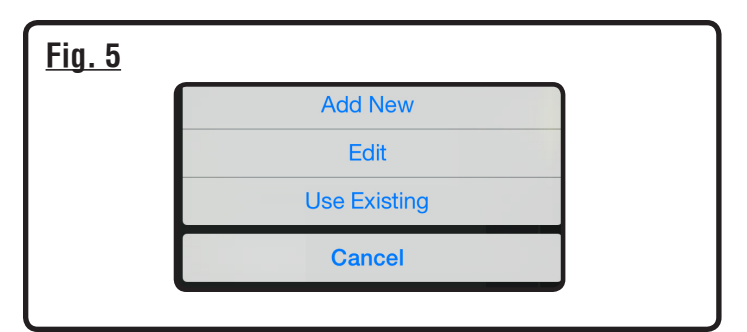

- $\blacksquare$  Tap the picture you wish to review.
- $\blacksquare$  The preview picture is displayed.
- $\blacksquare$  Tap the screen to enlarge the picture to full view. Tap again to reduce the picture.
- $\blacksquare$  To share this picture, tap the share icon  $(\leq)$  in the top right of the screen. A blank email opens with the picture attached.
- $\blacksquare$  To exit preview, tap the green arrow on the top left side of the screen.
- $\blacksquare$  To delete a project view, swipe the screen image from right to left. The image will turn red. Tap **Delete** to permanently erase the image.

## **CREATING NOTES**

Tap the notes icon in the projects screen. A menu appears displaying **Photos**, **Audio Memo**, **Location** and **Notes**.

- Tap plus (+) for **Photos** to take a picture in the selected project or to veiw current photos.
- Tap plus (+) for **Audio Memo** to record a voice memo of up to two minutes in the selected project. Tap the button to begin recording. Tap again to stop.
- Tap plus (+) for **Location** and select **Use Current Location** to record your current location in the selected project. To edit or manually enter the location, tap plus **(+)** again to access the keyboard.
- Tap plus (+) for **Notes** to access the notes screen. Tap plus **(+)** again to access the keyboard.

### **SHARING NOTES**

- $\blacksquare$  Select the share icon (
- Select the share icon on each piece of data to be shared.
- Select the share method (e-mail or text).

### **PROJECT FOLDER SUMMARY**

See Figure 6

- The file cabinet  $\blacksquare$  may be accessed from the RYOBI<sub>™</sub> Phone Works™ home screen or from any app segment.
- Accessing the file cabinet from the home screen will display all projects and icons representing the app segments used for each project.

### **PROJECT SUMMARY**

- Accessing the file cabinet from within a project will display the app segments containing photos or data.
- $\blacksquare$  Tap an icon to select or deselect an app segment within a project. When an app segment is selected, stored items will be visible.
- $\blacksquare$  Tap a stored item to preview its details.

## **SHARING PROJECTS**

- To share the picture, tap the share icon to the right of **Preview.** A blank email opens with the image attached.
- Tap **Cancel** to save the email as a draft or delete the draft. Sending the email returns you to the **Preview** screen.
- To exit preview, tap the arrow to the left of **Preview**.

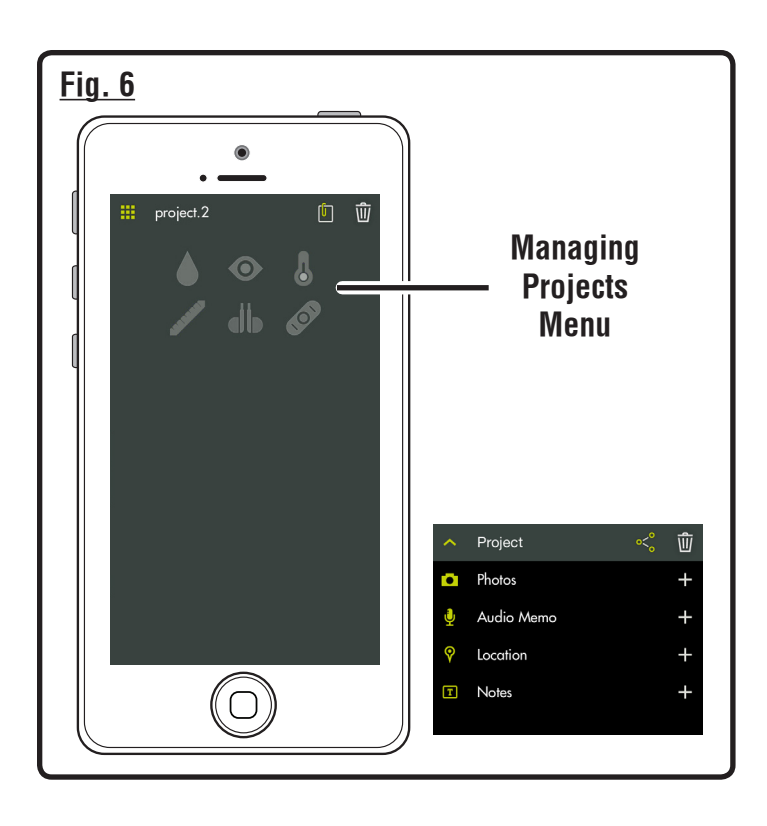

### **DELETING PROJECTS**

- To delete a project view, tap the trash can icon. Tap the project view(s) you wish to delete. A red trash can appears next to each item you have selected to delete. Tap **DELETE i**, Tap DELETE again to remove the item.
- To delete an entire project across multiple devices, return to the RYOBI<sub>...</sub> Phone Works™ home screen. Select the file cabinet icon and then select the project you wish to delete. Swipe to reveal the **DELETE** option and select **DELETE**.

### **LISTENING TO AUXILIARY DEVICES**

# **WARNING:**

Do not use these earphones to listen to music or other audio programs while operating machinery. Doing so may cause distractions that could result in serious personal injury.

The earphones can be used for MP3 players and other music devices.

■ Adjust volume to desired level using the slider bar on the main NOISE SUPPRESSING EARPHONES screen.

**NOTE:** The sound level is limited to approximately 82dB to help protect your hearing.

# **MAINTENANCE**

# **WARNING:**

When servicing, use only identical replacement parts. Use of any other parts could create a hazard or cause product damage.

### **GENERAL MAINTENANCE**

Avoid using solvents when cleaning plastic parts. Most plastics are susceptible to damage from various types of commercial solvents and may be damaged by their use. Use clean cloths to remove dirt, dust, oil, grease, etc.

The foam earpieces will harden over time. Replace foam earpieces every six months to maintain optimum ear protection.

#### **STORAGE**

Store in a cool, dry location to prevent condensation or mold from forming inside the product.

Do not store the device at temperatures greater than 122º F (such as on a dashboard or vehicle interior).

# **WARRANTY**

#### **RYOBI™ Phone Works™– LIMITED 1 YEAR WARRANTY**

One World Technologies, Inc., warrants its RYOBI<sub>™</sub> Phone Works™ products with the following conditions:

**WHAT THIS WARRANTY COVERS:** This warranty covers all defects in workmanship or materials in your RYOBI<sub>™</sub> Phone Works™ for a period of one year from the date of purchase.

**WHAT'S NOT COVERED:** This warranty applies only to the original purchaser at retail and may not be transferred. This warranty only covers defects arising under normal usage and does not cover wearable parts, malfunction, failure or defects resulting from misuse, abuse, neglect, alteration, modification or repairs by other than RYOBI<sub>™</sub> Phone Works™ Service Department. One World Technologies, Inc. makes no warranties, representations or promises as to the quality or performance of its power tools other than those specifically stated in this warranty.

**HOW TO GET SERVICE:** Return the RYOBI<sub>™</sub> Phone Works™ Item to RYOBI<sub>™</sub> Phone Works™ Service Department at the address below, freight prepaid. Insurance is required.

#### **RYOBI™ Phone Works™ Service Department 1428 Pearman Dairy Road, Anderson, SC 29625**

When you request warranty service, you must also present proof of purchase documentation, which includes the date of purchase (for example, a bill of sale). We will repair any faulty workmanship, and either repair or replace any defective part, at our option. We will do so without any charge to you. We will complete the work in a reasonable time, but, in any case, within ninety (90) days or less.

For any additional questions or customer service please contact RYOBI<sub>™</sub> Phone Works™ at 1-877-578-6736 or by logging on to www.ryobitools.com/phoneworks.

**ADDITIONAL LIMITATIONS:** Any implied warranties granted under state law, including warranties of merchantability or fitness for a particular purpose, are limited to three years from the date of purchase. One World Technologies, Inc. is not responsible for direct, indirect, or incidental damages, so the above limitations and exclusions may not apply to you. This warranty gives you specific legal rights, and you may also have other rights which vary from state to state.

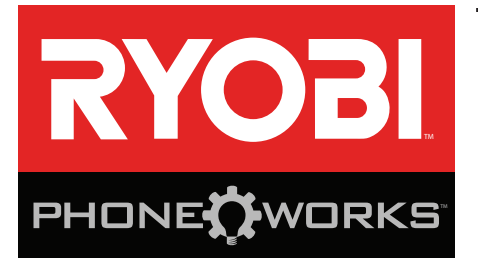

### **Merci d'avoir acheté un dispositif RYOBI**™ **Phone Works™**

Si vous avez besoin d'aide **NE RETOURNEZ PAS AU MAGASIN** Appelez au numéro 1 877 578-6736

**Cette application est optimisée pour les versions :**  iOS 6.0 ou plus récentes ∙ Android 4.0 ou plus récentes Visitez le site **www.ryobitools.com/phoneworks** pour obtenir la liste complète des téléphones compatibles

# **ES8000 ÉCOUTEURS À ÉLIMINATION DE BRUIT INSTRUCTIONS IMPORTANTES CONCERNANT LA SÉCURITÉ**

# **A** AVERTISSEMENT !

**Lire tous les avertissements et toutes les instructions.**  Ne pas suivre l'ensemble des avertissements et des instructions peut entraîner une électrocution, un incendie ou des blessures graves.

- **Lire attentivement le manuel d'utilisation. Apprendre les applications et les limites de l'outil, ainsi que les risques spécifiques relatifs à son utilisation.** Le respect de cette consigne réduira les risques d'incendie, de choc électrique et de blessures graves.
- Ne pas utiliser dispositifs de piles dans des **atmosphères explosives, par exemple en présence de liquides, gaz ou poussières inflammables.** Les outils électriques produisent des étincelles risquant d'enflammer les poussières ou vapeurs.
- Ne pas désassembler le dispositif. Tout contact avec les pièces internes peut faire augmenter le risque de décharge électrique ou endommager le produit.
- **Ne pas utiliser le dispositif sur une échelle ou un support instable.** Une bonne tenue et un bon équilibre permettent de mieux contrôler l'outil en cas de situation imprévue.
- Ne rangez pas le dispositif dans un endroit très **chaud ou très humide. N'exposez pas le dispositif à la chaleur intense dégagée par le soleil (comme sur le tableau de bord d'un véhicule.) Ne rangez pas le dispositif à l'extérieur ou dans des véhicules afin de réduire le risque de blessures graves.** Des bris ou dommages au produit et aux piles peuvent se produire.
- **Ne pas exposer le dispositif à l'eau ou l'humidité.** La pénétration d'eau dans ces outils accroît le risque de choc électrique.
- **Utilisez le dispositif conformément aux présentes instructions et selon la manière prévue par ce dispositif tout en respectant les conditions environnementales et le travail à effectuer.** L'usage d'un outil motorisé pour des applications pour lesquelles il n'est pas conçu peut être dangereux.
- **Branchez d'abord les écouteurs avant de les insérer dans vos oreilles.**
- **L'indice nominal de réduction de bruit de ces écouteurs est de 30.** Ces écouteurs n'offrent pas une protection ultime de votre audition, mais seulement une diminution du bruit ambiant et ne conviendront pas à toutes les situations. Cessez immédiatement d'utiliser ce produit si vous ressentez le moindre inconfort.
- **Ces écouteurs peuvent être utilisés pour écouter de la musique à partir d'une source auxiliaire.** La musique ne doit pas être écoutée si cette dernière vous distrait de votre travail. La musique ne doit pas être écoutée pendant que vous manoeuvrez tout type de machinerie.
- **Les écouteurs peuvent produire des niveaux sonores pouvant affecter votre audition future.** L'écoute de musique à volume élevé, peu importe la durée, peut occasionner une perte auditive. Plus le volume est élevé et plus rapidement votre ouïe en sera affectée.
- **Gardez hors de la portée des enfants.** Les petites pièces contenues dans ce produit représentent un risque de suffocation pour les jeunes enfants. Ce produit n'est pas destiné à être utilisé par de jeunes enfants.
- Faites toujours fonctionner le produit conformément **à toutes lois et tous les règlements en vigueur.**  L'utilisation de ce produit n'est pas recommandée pendant la conduite d'un véhicule.
- **Utiliser exclusivement des pièces identiques à celles d'origine pour les réparations. Se conformer aux instructions de la section Entretien de ce manuel.**  L'usage de pièces non autorisées ou le non-respect des instructions peut présenter des risques de choc électrique ou de blessures.

# **INSTRUCTIONS IMPORTANTES CONCERNANT LA SÉCURITÉ**

 **Conserver ces instructions.** Les consulter fréquemment et les utiliser pour instruire les autres utilisateurs éventuels. Si cet outil est prêté, il doit être accompagné de ces instructions.

# **SYMBOLES**

Les termes de mise en garde suivants et leur signification ont pour but d'expliquer le degré de risques associé à l'utilisation de ce produit.

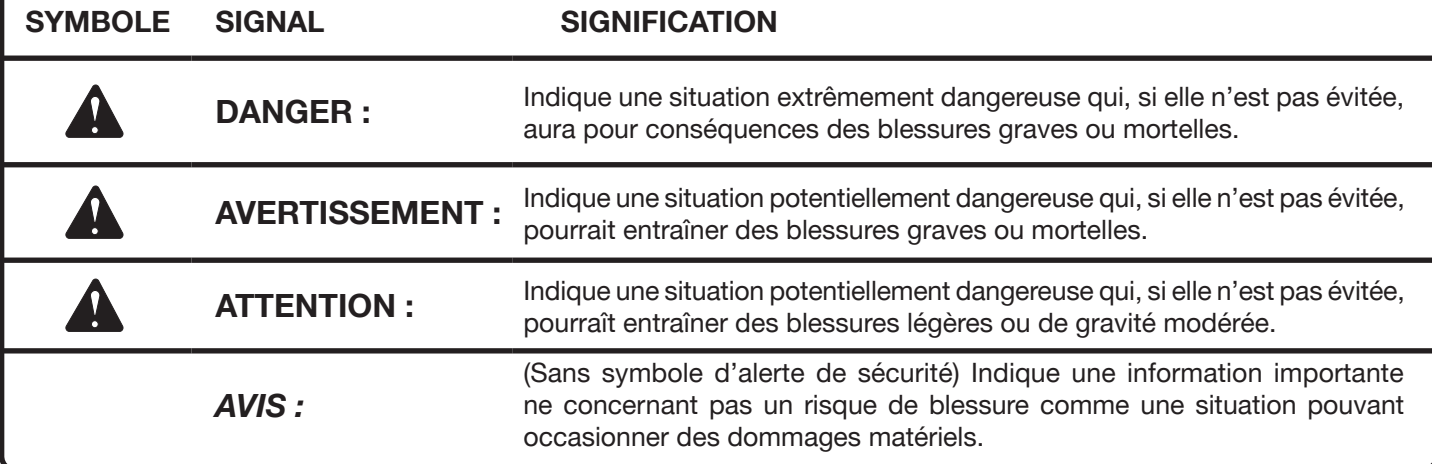

Certains des symboles ci-dessous peuvent être utilisés sur produit. Veiller à les étudier et à apprendre leur signification. Une interprétation correcte de ces symboles permettra d'utiliser produit plus efficacement et de réduire les risques.

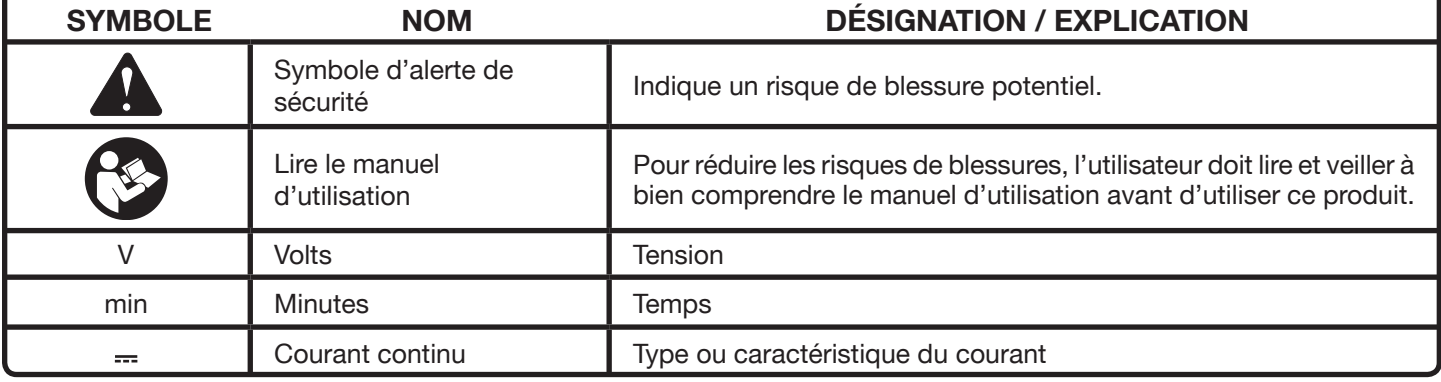

# **CARACTÉRISTIQUES**

- Téléphone intelligent fonctionnant comme un mesureur et enregistreur de bruit.
- Élimination du bruit et personnalisation de la réduction de la nuisance de bruit.
- Indice nominal de réduction de bruit sécuritaire homologué de 30.

# **CARACTÉRISTIQUES**

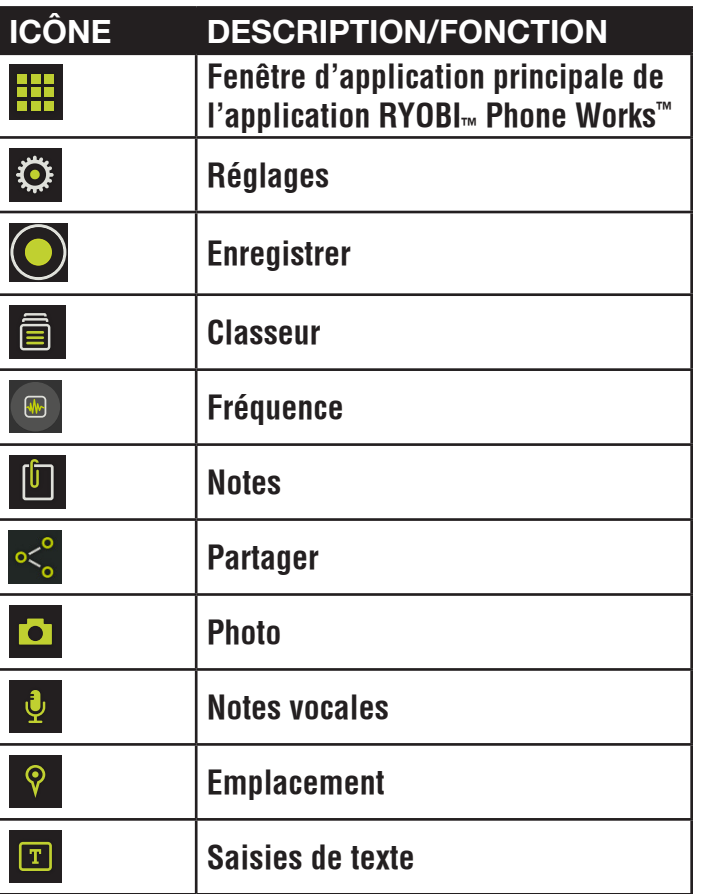

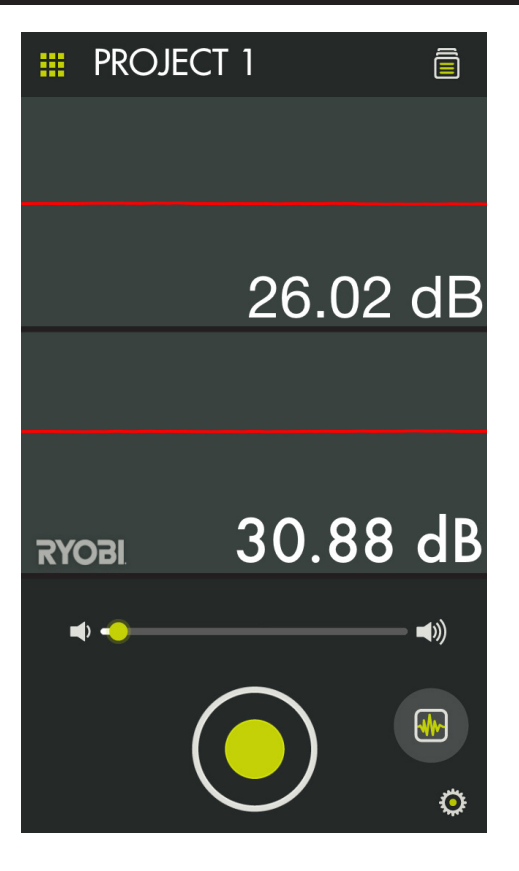

### **DONNÉES D'ATTÉNUATION**

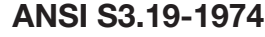

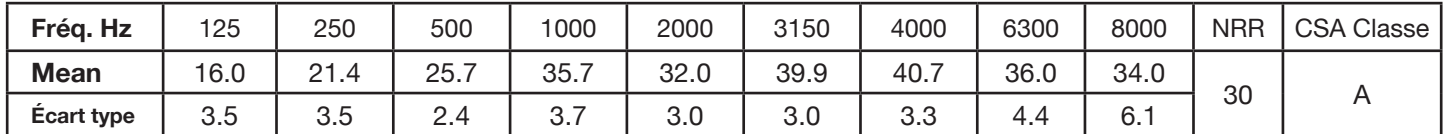

Le TRB calculé à partir des données d'atténuation obtenues en laboratoire est de 30 dB. Si le dispositif est ajusté de façon incorrecte, cela réduit son efficacité pour l'atténuation du bruit. Pour assurer un ajustement adéquat, consulter les instructions.

Le niveau sonore auquel est exposée une personne qui, conformément aux directives, porte unprotecteur d'oreilles peut être évalué de façon approximative en utilisant la différence entre le niveau sonore ambiant pondéré en gamme A et le TRB.

#### **EXEMPLE :**

- 1. Le niveau sonore ambiant est de 92 dBA.
- 2. Le TRB est de 30 décibels (dB).
- 3. Le niveau sonore auquel est exposé l'utilisateur est d'environ 62 dBA.

**ATTENTION :** Dans les milieux bruyants dominés par des fréquences inférieures à 500 Hz, on doit utiliser le niveau de pression acoustique ambiante pondérée en dB(C).

Dans les environnements bruyants, il importe de porter les protecteurs d'oreilles en tout temps afin de profiter d'une protection adéquate.

Bien que les protecteurs d'oreilles puissent être recommandés pour assurer une protection contre les effets dangereux du bruit impulsif, le taux de réduction du bruit (TRB) est établi en fonction de l'atténuation d'un bruit continu. Il se peut toutefois

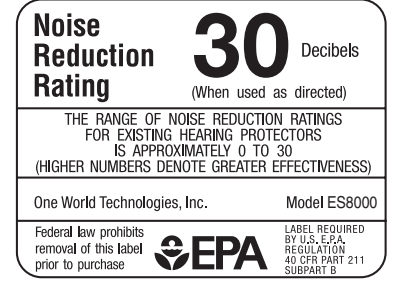

qu'il ne constitue pas un indicateur précis de la protection contre le bruit impulsif par exemple, une arme à feu. (Mention requise par l'EPA) L'EPA a choisi le TRB pour mesurer la capacité de réduction du bruit des protecteurs d'oreilles. Aearo Technologies n'assure aucune garantie sur le caractère approprié du TRB dans le contexte où celui-ci permet d'évaluer la protection réelle en milieu de travail, étant donné que le niveau de protection est en grande partie déterminé par la formation et la motivation de l'utilisateur, ainsi que par son utilisation du produit. Pour obtenir une meilleure estimation de la protection en milieu de travail, il faut réduire le TRB fixé de ce produit ou de tout autre protecteur d'oreilles de 50 %.

# **ASSEMBLAGE**

# **AVERTISSEMENT :**

Ne pas utiliser le produit s'il n'est pas complètement assemblé ou si des pièces semblent manquantes ou endommagées. L'utilisation d'un produit dont l'assemblage est incorrect ou incomplet ou comportant des pièces endommagées ou absentes représente un risque de blessures graves.

# **AVERTISSEMENT :**

Ne pas essayer de modifier cet outil ou de créer des pièces et accessoires non recommandés. De telles altérations ou modifications sont considérées comme un usage abusif et peuvent créer des conditions dangereuses, risquant d'entraîner des blessures graves.

Si des pièces manquent ou sont endommagées, veuillez appeler au 1-877-578-6736 pour obtenir de l'aide.

# **UTILISATION**

### **BRANCHEMENT DES ÉCOUTEURS À ÉLIMINATION DE BRUIT À VOTRE TÉLÉPHONE INTELLIGENT**

# **WARNING:**

Branchez d'abord les écouteurs avant de les insérer dans vos oreilles.

- Sélectionnez ou ouvrez l'application RYOBI<sub>™</sub> Phone Works<sup>™</sup> app.
- Insérez la fiche des écouteurs dans la prise pour casque d'écoute de votre téléphone intelligent.
- Ouvrez le volume de votre téléphone intelligent au maximum.

**NOTE :** Certains téléphones intelligents sont dotés de caractéristiques de limitation de volume. Désactivez ces caractéristiques avant d'utiliser votre dispositif.

■ Ouvrez le segment d'application NOISE SUPPRESSING EARPHONES (Élimination du bruit des écouteurs).

### **CONSEILS D'UTILISATION**

#### Voir la figure 1.

**Insertion des écouteurs à élimination de bruit dans vos oreilles :**

- Pressez légèrement l'oreillette en mousse pour l'aplatir légèrement.
- Tirez le pavillon de l'oreille vers l'arrière avec une main puis insérez la partie en mousse de l'écouteur dans le canal de l'oreille externe avec l'autre main.

**NOTE :** Nettoyez fréquemment vos écouteurs avec un antiseptique comme de l'alcool isopropylique. Des infections d'oreilles peuvent survenir si vous ne nettoyez pas périodiquement vos écouteurs. Cessez d'utiliser si un problème se développe.

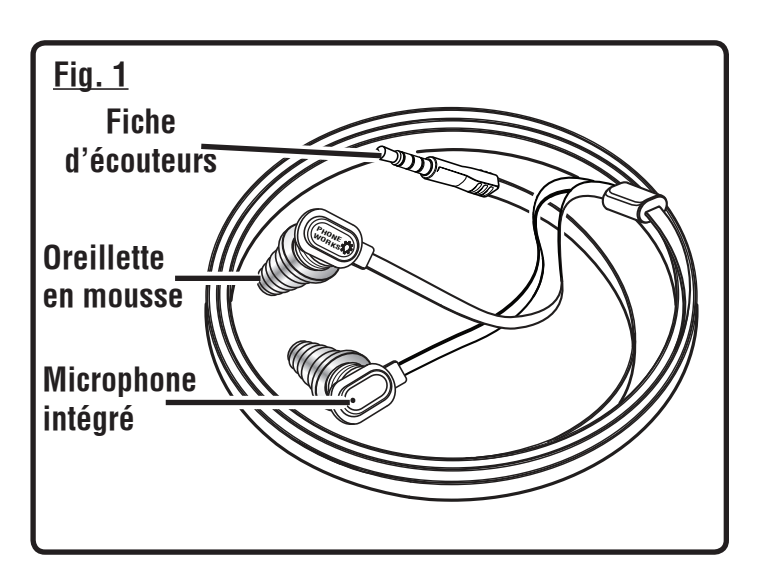

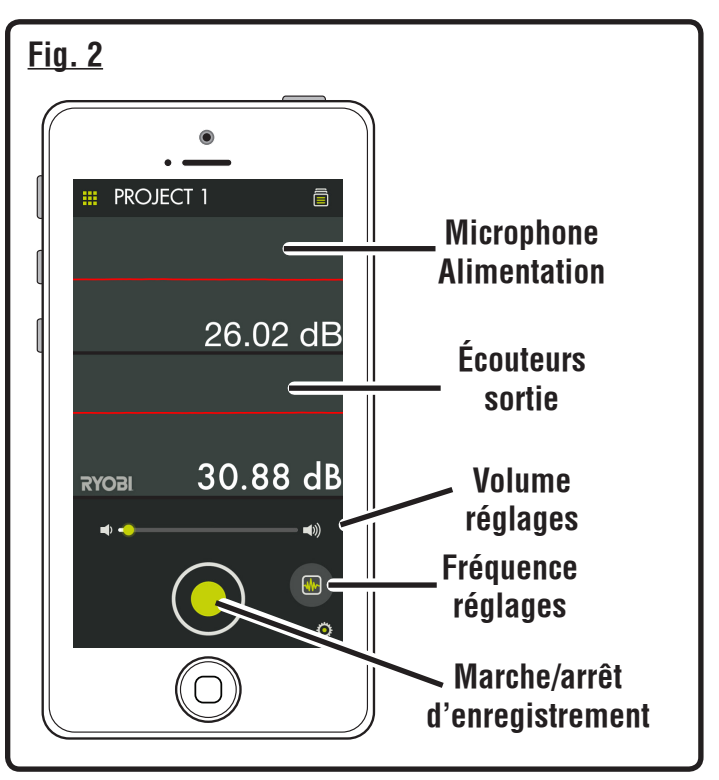

# **UTILISATION**

### **UTILISATION DES ÉCOUTEURS À ÉLIMINATION DE BRUIT**

#### Voir la figures 2 à 4.

**NOTE :** Ces écouteurs amplifieront les bruits jusqu'à un niveau prédéterminé puis arrêtent la progression d'amplification pour ensuite les éliminer (bloquer).

**Pour optimiser la limitation du bruit, assurez-vous que** vos oreilles ne sont pas gênées par vos cheveux et que les oreillettes en mousse sont parfaitement insérées dans vos oreilles.

#### **Pour atténuer le bruit :**

- Touchez l'icône « Settings » (réglages) pour lancer le menu de réglages.
- Sélectionnez un niveau de suppression de bruit entre 0 et 82 dB en utilisant la barre de défilement de diminution d'intensité.
- Touchez « Done » (terminé) dès que le réglage est effectué.

#### **Réglage de fréquence pour éliminer le bruit :**

Utilisez les réglages faible, moyen et élevé pour syntoniser les fréquences de son à éliminer.

- Tapez sur l'icône Frequency (fréquence).
- Sélectionnez la fréquence de son à ajuster.
- Utilisez le curseur d'ajustage de fréquence pour syntoniser l'intensité d'élimination.
- Après l'ajustage, tapez sur « X » pour quitter.

**NOTE :** Les réglages d'ajustage seront automatiquement sauvegardés.

#### **Enregistrement de bruit :**

Vous pouvez enregistrer des sons entre 1 et 30 secondes.

- Enregistrez le bruit en touchant le bouton d'enregistrement vert.
- Touchez à nouveau ce bouton pour arrêter l'enregistrement.

**NOTE :** Le fichier son sera sauvegardé automatiquement dans le classeur. Sélectionnez l'icône du classeur pour accéder au fichier et naviguer vers le fichier sauvegardé.

### **GESTION DE VOS PROJETS**

#### Voir la figure 5.

#### **Pour modifier, supprimer ou partager vos images :**

Touchez le nom du projet, un menu apparaîtra et affichera Add New (Ajouter nouveau projet), Edit (Édition), Use Existing (Utiliser projet existant) et Cancel (Annuler).

#### **Ajouter une nouvelle image (Add New)**

- Touchez Add New (Ajouter nouveau projet) et inscrivez le nom de votre nouveau projet.
- Touchez Done (Terminé) pour retourner à l'écran. Toutes les photos ou images d'écran capturées seront sauvegardées sous le nom du nouveau projet.
- Pour revoir les images, touchez l'icône du fichier. Touchez l'image pour afficher la capture d'écran sauvegardée.

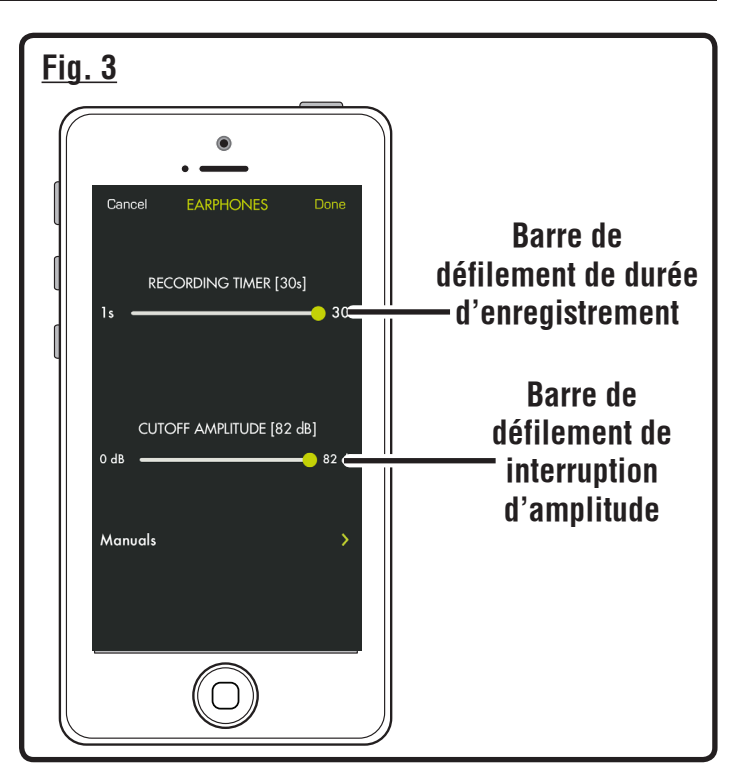

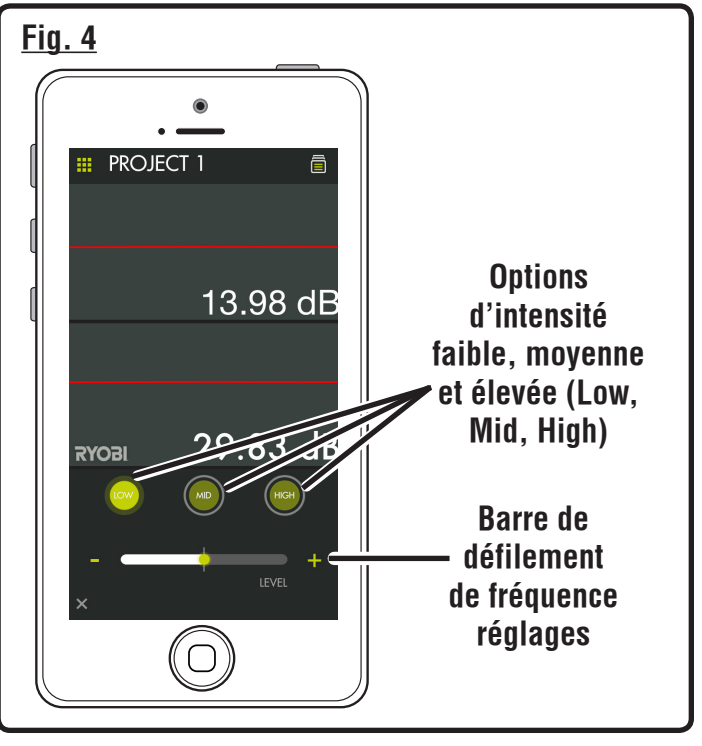

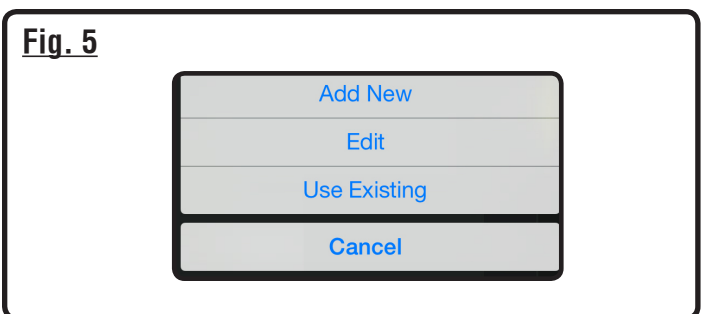

5 - Français

# **OPERATION**

**NOTE :** Si aucune image n'est sauvegardée, vous recevrez un avis indiquant qu'aucune lecture n'est disponible pour ce projet. Vous devez sauvegarder une image avant de pouvoir la visualiser.

#### **Édition (Edit)**

Supprimez des caractères du nom et inscrivez un nouveau nom pour le projet existant.

#### **Utilisation d'un projet existant (Use Existing)**

- Faites dérouler la liste des noms de projets et sélectionnez celui que vous voulez accéder.
- Touchez **Done** (Terminé) pour charger le projet.

### **RÉVISION DE VOS PROJETS**

- Touchez l'icône du classeur pour réviser les images du projet sélectionné.
- Glissez vers la gauche ou vers la droite pour naviguer parmi les images. La flèche verte à la gauche du nom du projet vous permet de retourner vers l'écran de travail.
- Touchez l'image que vous désirez réviser.
- L'image prévisualisée s'affiche.
- Touche l'écran pour agrandir complètement l'image. Touchez à nouveau pour réduire la dimension.
- Touchez l'icône de partage  $(\leq)$  au coin supérieur droit de l'écran pour pouvoir partager cette image. Un courriel vierge s'ouvrira et l'image sera en pièce jointe.
- Touchez la flèche verte au coin supérieur gauche de l'écran pour quitter la prévisualisation.
- Glissez l'image de l'écran de droite à gauche pour supprimer la vue du projet. L'image s'affichera en rouge. Touchez **Delete** (Supprimer) pour effacer définitivement l'image.

### **CRÉATION DE NOTES**

Touchez l'icône de notes de la l'écran de projets. Un menu apparaîtra et affichera **Photos**, **Audio Memo** (Notes vocales), **Location** (Emplacement) et **Notes**.

- $\blacksquare$  Tapez sur «  $+$  » pour Photos pour photographier le projet sélectionné ou pour visualiser les photos actuelles.
- Touchez le signe « + » pour **Audio Memo** (Notes vocales) pour enregistrer une note vocale durant jusqu'à près de deux minutes pour le projet sélectionné. Touchez le bouton pour commencer l'enregistrement. Touchez à nouveau pour arrêter.
- Touchez le signe « + » pour **Location** (Emplacement) et sélectionnez **Use Current Location** (Utilisation de l'emplacement actuel) pour enregistrer l'emplacement actuel du projet sélectionné. Pour éditer ou inscrire manuellement un emplacement, touchez à nouveau le signe **« + »** pour accéder au clavier.
- Touchez le signe « **+** » pour **Notes** pour accéder à l'écran de notes. Touchez à nouveau le signe **« + »** pour accéder au clavier.

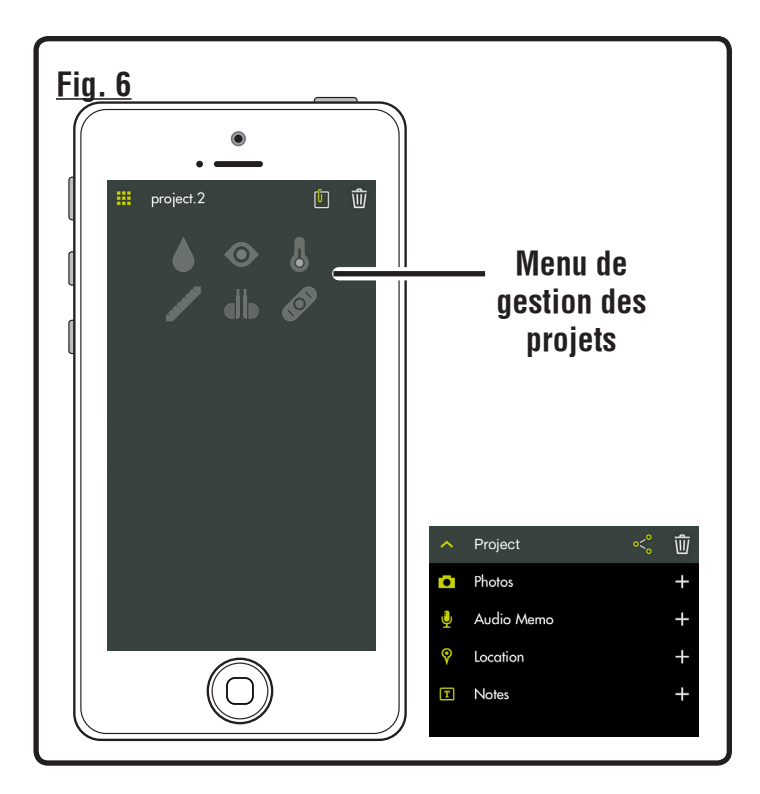

### **PARTAGE DES NOTES**

- **Tapez sur l'icône partage (** $\ll 1$ **).**
- Sélectionnez l'icône de partage pour chaque donnée à partager.
- Sélectionnez la méthode de partage (courriel ou message texte).

### **FICHIER DU SOMMAIRE DE PROJET**

#### Voir la figure 6

- Vous pouvez accéder au classeur depuis l'écran d'accueil ou tout segment d'application RYOBI Phone Works™.
- Accédez au classeur depuis l'écran d'accueil pour visualiser tous les projets et les icônes représentant les segments d'applications utilisés pour chaque projet.

### **SOMMAIRE DU PROJET**

- Accédez à un projet du classeur pour afficher les segments d'application contenant les photos ou les données.
- Touchez une icône pour cocher ou décocher un segment d'application d'un projet. Vous pourrez visualiser les articles sauvegardés lorsque vous aurez sélectionné un segment d'application.
- Touchez l'article sauvegardé pour visualiser ces détails.

### **PARTAGE DES PROJETS**

■ Touchez l'icône de partage (  $\frac{35}{9}$ ) situé à droite de **Preview** (prévisualisation) pour partager une photo. Un courriel vierge s'ouvrira et l'image sera en pièce jointe.

# **OPERATION**

- Touchez **Cancel** (annuler) pour sauvegarder un brouillon du courriel ou pour supprimer le brouillon. Le dispositif retournera à l'écran **Preview** (prévisualisation) après l'envoi du courriel.
- Touchez la flèche située à gauche de **Preview** (prévisualisation) pour quitter la prévisualisation.

#### **POUR SUPPRIMER DES PROJETS**

- Touchez l'icône de la poubelle pour supprimer la vue du projet. Touchez les vues d'un projet que vous souhaitez supprimer. Une poubelle rouge apparaîtra à côté de chaque article que vous aurez sélectionné pour la suppression. Touchez l'icône **DELETE (SUPPRIMER)** pour supprimer l'article.
- Retournez à l'écran d'accueil de l'application RYOBI Phone Works™ pour supprimer un projet complet sur plusieurs dispositifs. Touchez l'icône du classeur et sélectionnez le projet que vous désirez supprimer. Faites glisser jusqu'à l'option **DELETE (SUPPRIMER)** et sélectionnez **DELETE (SUPPRIMER)**.

### **ÉCOUTE AVEC DES DISPOSITIFS AUXILIAIRES**

## **A** WARNING:

Ces écouteurs ne doivent pas être utilisés pour écouter de la musique ou des émissions audio pendant que vous manoeuvrez de la machinerie. Ceci peut vous distraire et représente un risque de blessures graves.

Vous pouvez utiliser les écouteurs avec des lecteurs MP3 ou tout autre dispositif de musique.

Réglez le volume au niveau désiré en utilisant le curseur sur l'écran principal NOISE SUPPRESSING EARPHONES (Écouteurs à élimination de bruit).

**NOTE :** La limite du niveau sonore est d'environ 82 dB, ce qui permet de protéger votre ouïe.

# **ENTRETIEN**

# **AVERTISSEMENT :**

Utiliser exclusivement des pièces d'origine pour les réparations. L'usage de toute autre pièce pourrait créer une situation dangereuse ou endommager l'produit.

### **ENTRETIEN GÉNÉRAL**

Éviter d'utiliser des solvants pour le nettoyage des pièces en plastique. La plupart des matières plastiques peuvent être endommagées par divers types de solvants du commerce. Utiliser un chiffon propre pour éliminer la saleté, la poussière,

l'huile, la graisse, etc.

Les oreillettes en mousse durciront au fil du temps. Remplacez les oreillettes en mousse tous les six mois afin de maintenir une protection optimale de votre ouïe.

### **ENTREPOSAGE**

Ranger dans un endroit frais et sec pour prévenir la formation de condensation et de moisissures dans la produit.

Ne pas le dispositif à une température excédant 50 ºC (122 ºF) (comme sur un tableau de bord ou à l'intérieur d'un véhicule).

# **GARANTIE**

#### **RYOBI™ Phone Works™– GARANTIE LITMITÉE DE 1 AN**

One World Technologies, Inc. garantie ces produits : RYOBI<sub>™</sub> Phone Works™ selon les clauses suivantes :

**CE QUI EST COUVERT PAR LA GARANTIE :** Cette garantie couvre tous les défauts de fabrication et de matériaux des produits RYOBI<sub>™</sub> Phone Works<sup>™</sup> pendant un (1) an suivant la date d'achat.

**CE QUI N'EST PAS COUVERT :** La garantie ne couvre que le premier acheteur au détail et n'est pas transférable. Cette garantie ne couvre que les défectuosités causées par une utilisation normale et ne couvre pas les pièces consommables, le mauvais fonctionnement, la défaillance ou les défauts causés par une mauvaise utilisation, l'abus, la négligence, l'altération, la modification ou les réparations non effectuées par le Service de réparations RYOBI™ Phone Works™ One World Technologies, Inc. ne fait aucune autre garantie, représentation ou promesse concernant la qualité et les performances de ces outils électriques autres que celles expressément indiquées dans le présent document.

**RÉPARATIONS AU TITRE DE LA GARANTIE :** Retournez l'article RYOBI<sub>™</sub> Phone Works™ au Service de réparations RYOBI<sub>™</sub> Phone Works™ en port prépayé à l'adresse ci-dessous. Vous devez assurer le colis.

#### **RYOBI™ Phone Works™ Service Department**

1428 Pearman Dairy Road Anderson, SC 29625

Lors de toute demande de réparation au titre de la garantie, une preuve d'achat datée (par exemple un reçu de vente) doit être fournie. Nous réparerons tous les défauts de fabrication et nous réparerons ou remplacerons toute pièce couverte par la garantie, selon notre choix. Les réparations et remplacements seront gratuits. Nous effectuerons le travail dans un délai raisonnable, mais pour tous les cas, celles-ci seront effectuées en quatre-vingt-dix (90) jours ou moins.

Si vous avez d'autres questions ou avez besoin d'aide, communiquez avec RYOBI<sub>™</sub> Phone Works™ au 1 877 578-6736 ou en ouvrant une session sur le site www.ryobitools.com/phoneworks.

**AUTRES RESTRICTIONS :** Toutes garanties tacites autorisées par une loi provinciale, incluant les garanties de qualité marchande ou d'adaptation à un usage particulier, sont limitées à trois (3) ans suivant la date d'achat. One World Technologies, Inc. n'est pas responsable des dommages directs, indirects ou accessoires, mais les limitations et exclusions indiquées ci-dessus peuvent ne pas vous concerner. Cette garantie vous octroie des droits légaux spécifiques et vous pouvez également bénéficier d'autres droits, qui varient d'une province à l'autre.

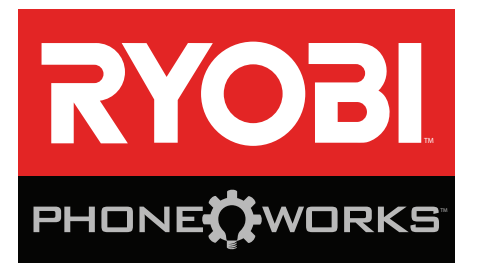

# **Gracias por comprar RYOBI™** Phone Works™

Si necesita ayuda: NO REGRESE A LA TIENDA. Comuníquese con nosotros al 1-877-578-6736

**Esta aplicación está optimizada para:** iOS versión 6.0 y superior ∙ Android versión 4.0 y superior Para obtener una lista completa de los teléfonos compatibles, visite  **www.ryobitools.com/phoneworks**

# **ES8000 AURICULARES SUPRESORES DE RUIDO INSTRUCCIONES DE SEGURIDAD IMPORTANTES**

# **¡ADVERTENCIA!**

**LEA TODAS LAS ADVERTENCIAS DE SEGURIDAD Y LAS INSTRUCCIONES.** El incumplimiento de las advertencias e instrucciones puede ocasionar descarga eléctrica, fuego o lesiones graves.

- **Lea cuidadosamente el manual del operador. Aprenda sus usos y limitaciones, así como los posibles peligros específicos de esta herramienta eléctrica.** Con el cumplimiento de esta regla se reduce el riesgo de una descarga eléctrica, incendio o lesión seria.
- No utilice el dispositivos de batería en atmósferas **explosivas, como las existentes alrededor de líquidos, gases y polvos inflamables.** Las herramientas eléctricas generan chispas que pueden encender el polvo y los vapores inflamables.
- **No desarme el dispositivos.** El contacto con las piezas internas puede aumentar el riesgo de descarga eléctrica o provocar daños al producto.
- No utilice la unidad al estar en una escalera o en **un soporte inestable.** Una postura estable sobre una superficie sólida permite un mejor control de la dispositivos eléctrica en situaciones inesperadas.
- No almacene el dispositivo en un área con alto calor **o humedad. No exponga el dispositivo al alto calor del sol durante un período prolongado (como en el tablero de un automóvil). Para reducir el riesgo de lesiones personales graves, no lo almacene en el exterior o en vehículos.** Podría dañarse el producto o la pila.
- No exponga las herramientas eléctricas a la lluvia ni a **condiciones de humedad.** La introducción de agua en una herramienta eléctrica aumenta el riesgo de descargas eléctricas.
- **Use el dispositivo de conformidad con estas instrucciones y de la forma apropiada para el dispositivo, tomando en cuenta las condiciones ambientales y la tarea por realizar.** Si se utiliza el producto para operaciones diferentes de las indicadas podría originar una situación peligrosa.
- No inserte los auriculares en los oídos antes de conec**tarlos al teléfono inteligente..**
- La capacidad de reducción de ruido de estos auric**ulares es 30NRR.** No ofrecen protección superior para sus oídos, solo reducen el ruido ambiente; por lo tanto, es posible que no sean ideales para todas las situaciones. Si en algún momento se siente incómodo utilizando este producto, descontinúe el uso inmediatamente.
- Los auriculares pueden reproducir música desde una **fuente auxiliar.** Esta música no debe reproducirse si lo distrae de su trabajo. La música no debe reproducirse mientras opera maquinaria de cualquier tipo.
- **Los auriculares pueden generar niveles de sonido que pueden ser peligrosos para la audición a largo plazo.** Escuchar música a volúmenes altos durante cierto período de tiempo puede provocar pérdida de la audición inducida por el ruido. Mientras más alto sea el volumen, menor será el tiempo necesario para que se vea afectada su audición.
- **Manténgase fuera del alcance de los niños.** Este producto contiene piezas pequeñas que pueden provocar riesgos de asfixia en niños pequeños. Este producto no debe ser utilizado por niños pequeños
- **Siempre haga funcionar el producto respetando todas las leyes y ordenanzas locales.** Este producto no está recomendado para usar mientras conduce un vehículo.
- **Al dar servicio a una producto, sólo utilice piezas de repuesto idénticas. Siga las instrucciones señaladas en la sección Mantenimiento de este manual.** El empleo de piezas no autorizadas o el incumplimiento de las instrucciones de mantenimiento puede significar un riesgo de descarga eléctrica o de lesiones.
- **Guarde estas instrucciones.** Consúltelas con frecuencia y empléelas para instruir a otras personas que puedan utilizar esta dispositivo. Si presta a alguien esta dispositivo, facilítele también las instrucciones.

# **SÍMBOLOS**

Las siguientes palabras de señalización y sus significados tienen el objeto de explicar los niveles de riesgo relacionados con este producto.

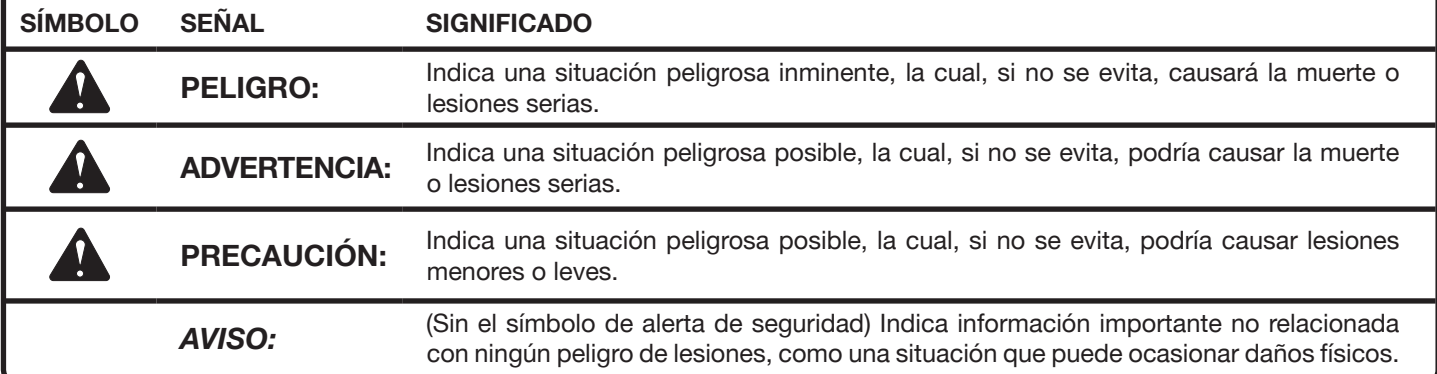

Es posible que se empleen en este producto algunos de los siguientes símbolos. Le suplicamos estudiarlos y aprender su significado. Una correcta interpretación de estos símbolos le permitirá utilizar mejor y de manera más segura el producto.

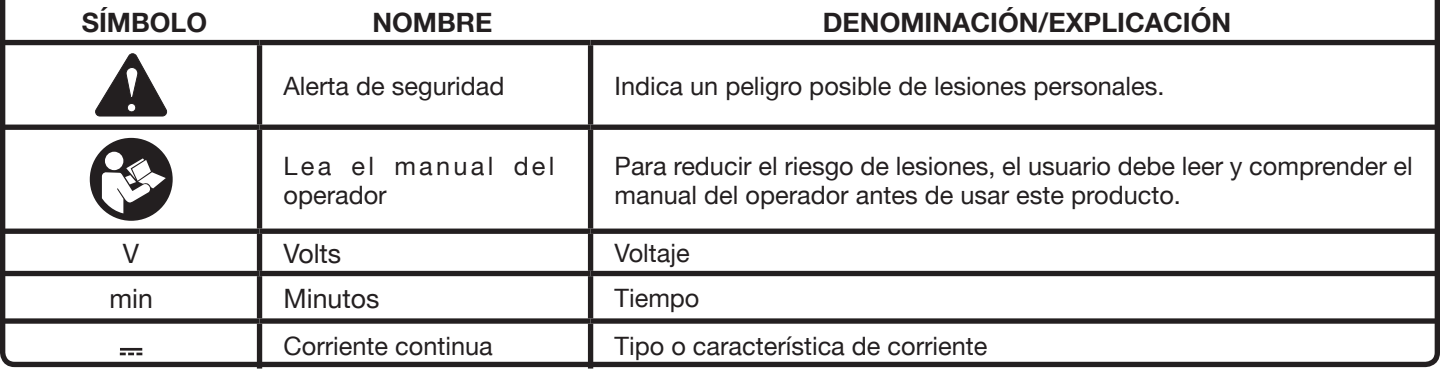

# **CARACTERÍSTICAS**

- El teléfono inteligente funciona como un medidor de ruido y un registrador de ruido.
- Supresión de ruido y reducción personalizada de ruidos molestos.
- Clasificación de seguridad certificada del Nivel reducción de ruido (NRR): 30.

# **CARACTERÍSTICAS**

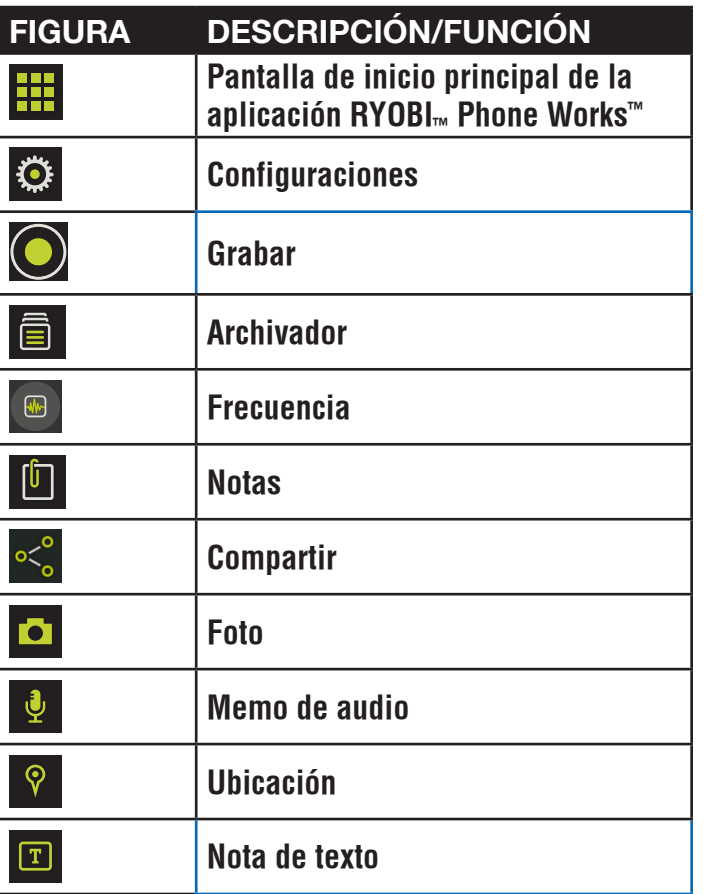

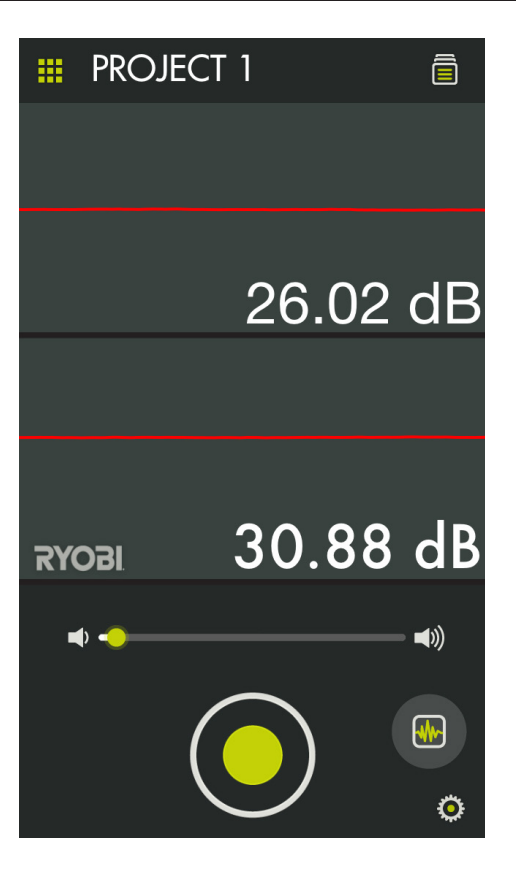

### **DATOS DE ATENUACIÓN ANSI S3.19-1974**

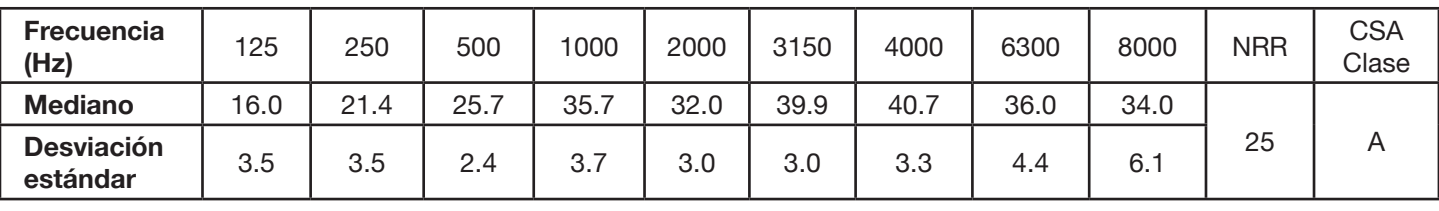

La NRR calculada a partir de estos datos de atenuación basados en el laboratorio es de 25. El calce inadecuado de este dispositivo reduce su efectividad para atenuar el ruido. Consulte las instrucciones de uso para lograr un calce adecuado.

El nivel de ruido que ingresa en los oídos de una persona cuando está usando un protector para los oídos, como se indica, se calcula por aproximación, en forma bastante exacta, tomando la diferencia entre el nivel de ruido ambiental A ponderado y la NRR. **EJEMPLO:**

- 1. El nivel de ruido ambiental, como se mide en el oído, equivale a 92 dBA.
- 2. La NRR es 30 decibelios. (dB)
- 3. El nivel de ruido que ingresa en el oído es, aproximadamente, igual a 62 dBA.

**PRECAUCIÓN:** Para entornos de ruido dominados por frecuencias por debajo de los 500 Hz, se debe usar el nivel de ruido ambiental C ponderado.

Deben usarse tapaorejas en todo momento en entornos ruidosos.

Si bien los protectores para los oídos pueden recomendarse para protegerse contra los efectos perjudiciales del ruido impulsivo, la tasa de reducción de ruido (NRR) se basa en la atenuación del ruido continuo y puede no ser un indicador exacto de la protección alcanzable

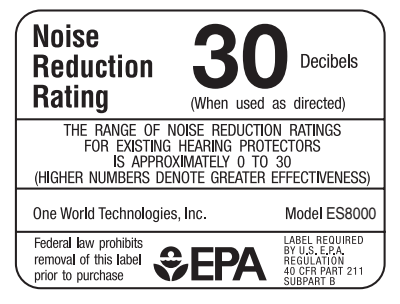

contra el ruido impulsivo, como el de las armas de fuego. (Texto requerido por la EPA)

La EPA (Dirección de Protección Ambiental) ha elegido la NRR como medida de las capacidades de reducción de ruido de un protector para los oídos. Aearo Technologies no ofrece ninguna garantía en relación con la aptitud de la NRR como medida de protección real en el lugar de trabajo, dado que dicha protección depende, en gran parte, de la capacitación, la motivación y el uso por parte del usuario. Se puede calcular mejor la protección en el lugar de trabajo reduciendo en un 50% la NRR etiquetada en este o en cualquier otro protector para los oídos.

# **ARMADO**

# **ADVERTENCIA:**

No use este producto si no está totalmente ensamblado o si alguna pieza falta o está dañada. El uso de un producto que no está adecuadamente y completamente ensamblado o posee partes dañadas o faltantes puede resultar en lesiones personales graves.

# **A** ADVERTENCIA:

No intente modificar este producto ni crear aditamentos o accesorios que no estén recomendados para usar con este producto. Dichas alteraciones o modificaciones constituyen un uso indebido y podrían provocar una situación de riesgo que cause posibles lesiones personales graves.

Si hay piezas dañadas o faltantes, le suplicamos llamar al 1-877-578-6736, donde le brindaremos asistencia.

# **FUNCIONAMIENTO**

### **CONEXIÓN DE LOS AURICULARES DE SUPRESIÓN DE RUIDO EN SU TELÉFONO INTELIGENTE**

### **ADVERTENCIA:**

No inserte los auriculares en los oídos antes de conectarlos al teléfono inteligente.

- Seleccione y abra la aplicación RYOBI<sub>™</sub> Phone Works<sup>™</sup>.
- Inserte el enchufe de los auriculares en el conector para auriculares de su teléfono inteligente.
- Encienda el volumen en su teléfono inteligente hasta su valor máximo.

**NOTA:** Algunos teléfonos tienen funciones que limitan la cantidad de volumen disponible. Desactive estas funciones antes de intentar utilizar el dispositivo.

Abra el segmento de aplicación AURICULARES SUPRESORES DE RUIDO.

### **CONSEJOS DE FUNCIONAMIENTO**

#### Vea la figura 1.

**Inserción de los auriculares de supresión de ruido en los oídos:**

- Apriete suavemente la pieza de espuma para aplanarla levemente.
- Tire hacia afuera del oído exterior con una mano e inserte la pieza de espuma del auricular en el canal del oído externo con la otra mano.

**NOTA:** Debe limpiar los auriculares con frecuencia con una solución antiséptica, como el alcohol isopropilo. Si no limpia los auriculares con frecuencia pueden provocarse infecciones en los oídos. Si ocurre un problema, discontinúe el uso.

### **USO DE LOS AURICULARES DE SUPRESIÓN DE RUIDO**

#### Vea la figuras 2 y 4.

**NOTA:** Los auriculares amplifican los sonidos hasta un nivel de sonido predeterminado, en el cual dejan de amplificar y amortiguan (bloquean) el sonido.

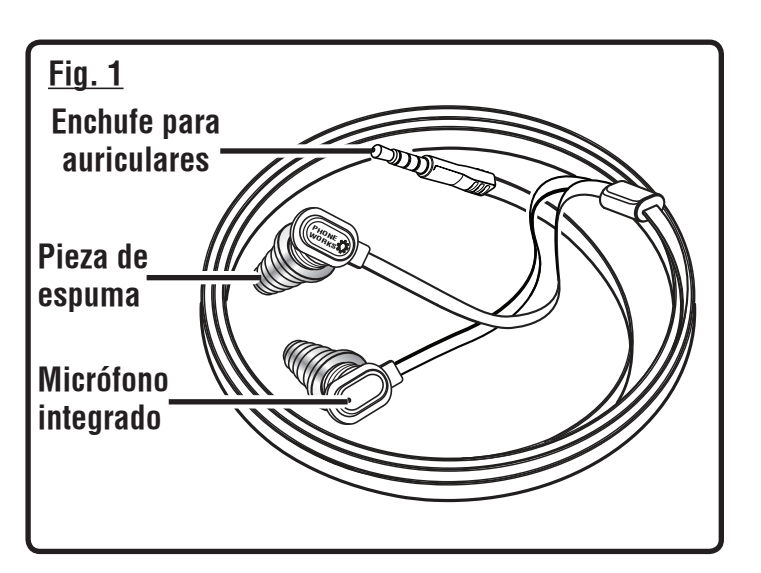

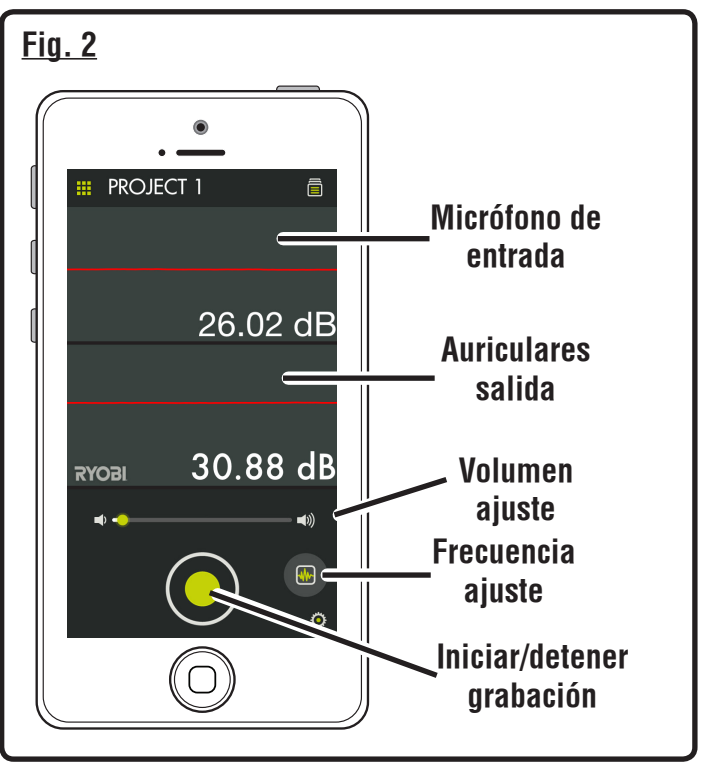

# **FUNCIONAMIENTO**

■ Para maximizar la supresión de ruido, asegúrese de apartar el cabello de los oídos y de que las piezas de espuma encajen correctamente en los oídos

#### **Suprimir el sonido:**

- Toque el icono de Configuración para iniciar el menú de configuración.
- Seleccione un nivel de supresión de ruido entre 0 dB y 82 dB con el botón deslizante de limitación de amplitud.
- Al terminar, toque Listo.

#### **Ajuste de la frecuencia para suprimir el sonido:**

Use el ajuste de Baja, Media, Alta para sintonizar la frecuencia del sonido que desea suprimir.

- Toque el ícono de Frecuencia.
- Seleccione la frecuencia de sonido que desea ajustar.
- Use el control deslizante de frecuencia para sintonizar el nivel de supresión.
- Al terminar, toque la "X" para salir.

**NOTA:** La configuración seleccionada se guardará automáticamente.

#### **Grabación de sonido:**

Puede grabar entre 1 y 30 segundos de sonido.

- Grabe sonido tocando el botón verde de grabación.
- Toque el botón nuevamente para detener la grabación.

**NOTA:** El archivo de sonido se guardará automáticamente en el archivador. Para acceder al archivo, seleccione el ícono del archivador y navegue hasta el archivo guardado.

### **ADMINISTRACIÓN DE SUS PROYECTOS**

Vea la figura 4.

#### **Para editar, eliminar o compartir sus imágenes:**

Toque el nombre del proyecto, aparecerá un menú que mostrará Add New (Agregar nuevo), Edit (Editar), Use Existing (Usar existente) o Cancel (Cancelar).

#### **Add New (Agregar nuevo)**

- Toque **Add New** (Agregar nuevo) y escriba el nombre de su nuevo proyecto.
- Toque **Done** (Listo) para regresar a la pantalla. Todas las fotos y capturas de pantalla tomadas se guardarán bajo este nuevo nombre de proyecto.
- Para revisar las fotos, toque el icono de archivador. Toque la foto para mostrar la captura de pantalla guardada.

**NOTA:** Si no se guardaron fotos, recibirá un aviso de que no hay lecturas disponibles en este proyecto. Debe guardar una foto antes de poder abrirla para revisarla.

#### **Edit (Editar)**

Elimine los caracteres en el nombre y escriba el nuevo nombre del proyecto existente.

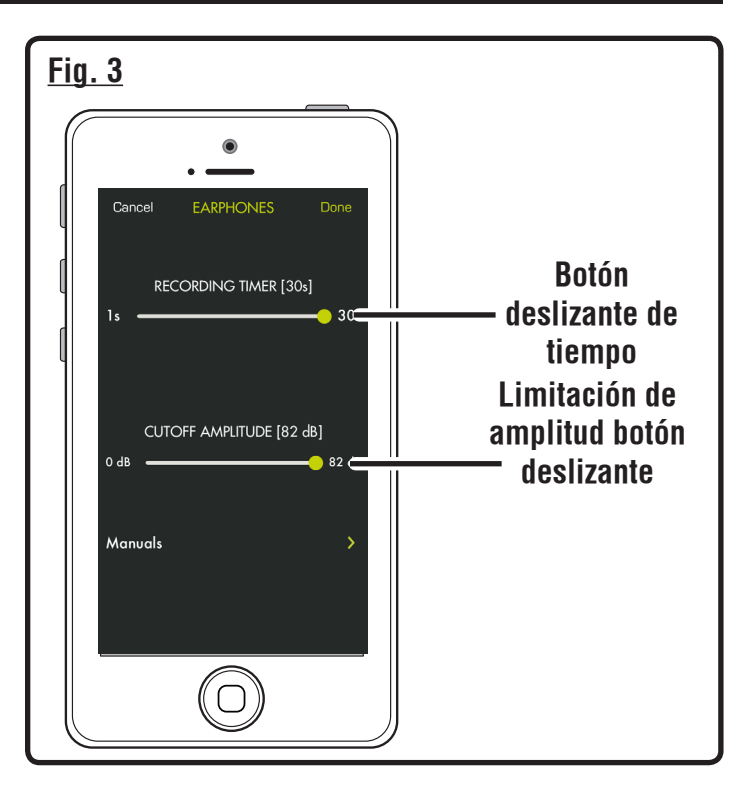

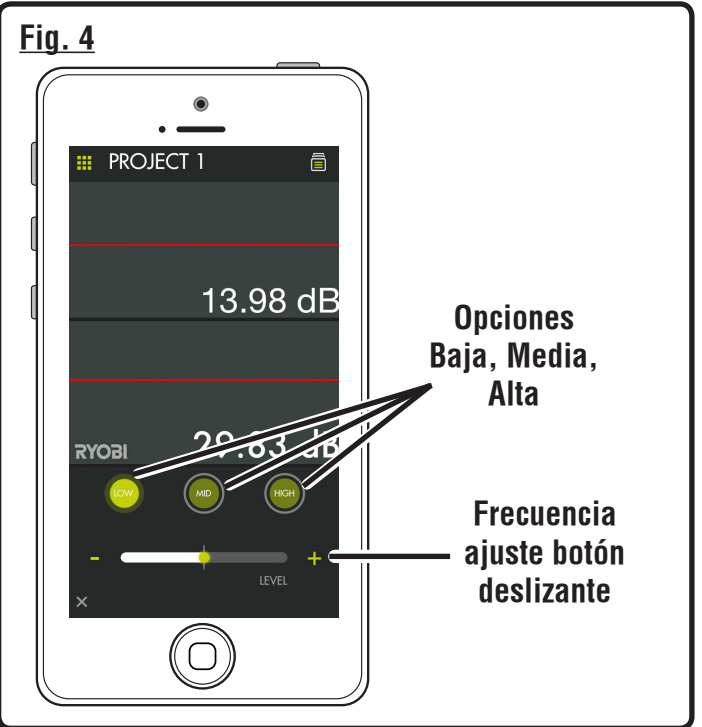

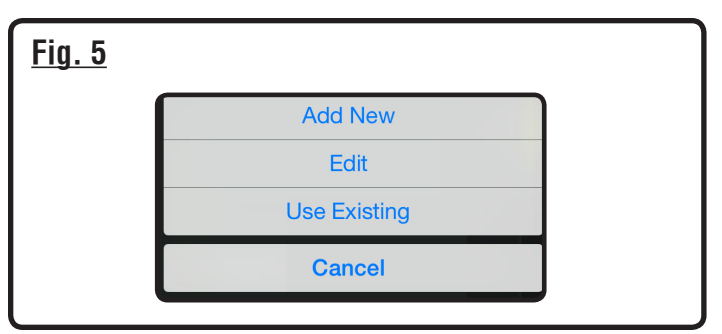

# **FUNCIONAMIENTO**

### **Use Existing (Usar existente)**

- Desplácese por la lista de nombres de proyectos y seleccione el proyecto al que desee acceder.
- Toque **Done** (Listo) para cargar el proyecto.

### **REVISIÓN DE SUS PROYECTOS**

- Toque el icono de archivador para revisar las fotos en el proyecto seleccionado.
- Arrastre hacia la izquierda o derecha para desplazarse por las fotos. La flecha verde a la izquierda del nombre del proyecto lo regresa a la pantalla de trabajo.
- Toque la foto que desee revisar.
- Aparecerá la vista previa de la foto.
- Toque la pantalla para agrandar la foto a pantalla completa. Vuelva a tocar para reducir la foto.
- Para compartir esta imagen, toque el icono de compartir (
<< ) en la parte superior derecha de la pantalla. Se abrirá un mensaje de correo electrónico en blanco con la foto adjunta.
- Para salir de la vista previa, toque la flecha verde en la parte superior izquierda de la pantalla.
- Para eliminar una vista de proyecto, arrastre la imagen de la pantalla de la derecha a la izquierda. La imagen aparecerá en color rojo. Toque **Delete** (Eliminar) para borrar permanentemente la imagen.

### **CREACIÓN DE NOTAS**

Toque el icono de notas en la pantalla de proyectos. Aparecerá un menú que mostrará **Photos** (Fotos), **Audio Memo** (Memo de audio), **Location** (Ubicación) y **Notes** (Notas).

- Toque el signo más (+) para Fotos para tomar una foto en el proyecto seleccionado o para ver fotos actuales.
- Toque el signo más **(+)** en **Audio Memo** (Memo de audio) para grabar una nota de voz de hasta dos minutos en el proyecto seleccionado. Toque el botón para comenzar a grabar. Tóquelo nuevamente para detener la grabación.
- Toque el signo más **(+)** de **Location** (Ubicación) y seleccione **Use Current Location** (Usar ubicación actual) para grabar su ubicación actual en el proyecto seleccionado. Para editar o ingresar manualmente la ubicación, toque el signo más **(+)** nuevamente para obtener acceso al teclado.
- Toque el signo más **(+)** de **Notes** (Notas) para obtener acceso a la pantalla de notas. Toque el signo más **(+)**  nuevamente para obtener acceso al teclado.

### **COMPARTIR NOTAS**

- Seleccione el icono de compartir ( $\ll$
- Seleccione el método para compartir (correo electrónico o mensaje de texto).

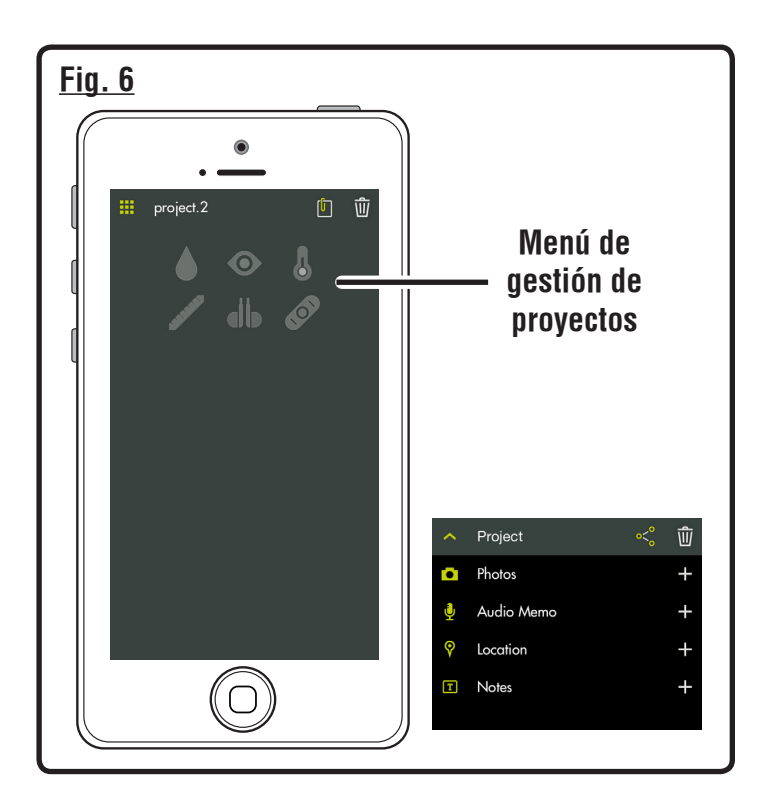

■ Seleccione el método para compartir (correo electrónico o mensaje de texto).

### **RESUMEN DE CARPETA DE PROYECTO**

Vea la figura 6.

- Se puede acceder al archivador desde la pantalla de inicio de RYOBI Phone Works™ o desde cualquier segmento de la aplicación.
- Si se accede al archivador desde la pantalla de inicio se mostrarán todos los proyectos e iconos que representan los segmentos de las aplicaciones utilizadas para cada proyecto.

### **RESUMEN DEL PROYECTO**

- Si se accede al archivador desde el interior del proyecto se mostrarán los segmentos de la aplicación que contienen fotos o datos.
- Toque un icono para seleccionar o desmarcar un segmento de la aplicación en el interior de un proyecto. Cuando se selecciona un segmento de la aplicación, los elementos almacenados se harán visibles.
- Toque un elemento almacenado para visualizar previamente los detalles.

### **PROYECTOS PARA COMPARTIR**

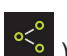

■ Para tomar una foto, toque el icono compartir ( <sup>oso</sup> ) a la derecha de **Preview (Vista)** preliminar. Se abrirá un mensaje de correo electrónico en blanco con la imagen adjunta.

# **FUNCIONAMIENTO**

- Toque Cancelar para guardar el correo electrónico como borrador o eliminar el borrador. Al enviar el correo electrónico vuelve a la pantalla **Preview (Vista)** preliminar.
- Para salir de la vista preliminar, toque la flecha hacia la derecha de **Preview (Vista)** preliminar.

### **ELIMINACIÓN DE PROYECTOS**

Vea la figura 13.

- Para eliminar la vista de un proyecto, toque el icono de la papelera. Toque la vista del proyecto que desea eliminar. Aparecerá una papelera al lado de cada elemento que haya seleccionado para eliminar. Toque **DELETE**  (**ELIMINAR)** para eliminar el elemento.
- Para eliminar un proyecto entero en dispositivos múltiples, vuelva a la pantalla de inicio de RYOBI Phone Works™. Seleccione el icono del archivador y, a continuación, seleccione el proyecto que desee eliminar. Arrastre para ver la opción **DELETE** (**ELIMINAR)** y seleccione (**DELETE) ELIMINAR**.

### **ESCUCHAR DISPOSITIVOS AUXILIARES**

# **ADVERTENCIA:**

No utilice estos auriculares para escuchar música ni otros programas de audio mientras opera maquinaria. Si lo hace, puede provocar distracciones y generar lesiones personales graves.

Los auriculares pueden utilizarse para reproductores MP3 u otros dispositivos de música.

■ Ajuste el volumen al nivel deseado utilizando la barra deslizante en la pantalla principal de los AURICULARES DE SUPRESIÓN DE RUIDO.

**NOTA:** El nivel de sonido se limita a aproximadamente 82 dB para ayudar a proteger la audición.

# **MANTENIMIENTO**

## **ADVERTENCIA:**

Al dar servicio a la unidad, sólo utilice piezas de repuesto idénticas. El empleo de piezas diferentes podría causar un peligro o dañar el producto.

### **MANTENIMIENTO GENERAL**

Evite el empleo de solventes al limpiar piezas de plástico. La mayoría de los plásticos son susceptibles a diferentes tipos de solventes comerciales y pueden resultar dañados. Utilice paños limpios para eliminar la suciedad, el polvo, el aceite, la grasa, etc.

Las piezas de espuma se endurecen con el paso del tiempo. Reemplace las piezas de espuma cada seis meses para mantener una óptima protección de los oídos.

### **ALMACENAMIENTO**

Si se guarda la cámara en un sitio fresco y seco, se evitará la formación de condensación o moho en su interior.

No guarde el conjunto de auriculares y micrófono a temperaturas superiores a los 50 °C (122 °F) (p. ej., sobre un tablero de mandos o en el interior de un vehículo).

# **GARANTÍA**

#### **RYOBI™ Phone Works™ – GARANTÍA LIMITADA DE 1 AÑO**

One World Technologies, Inc. garantiza sus productos RYOBI<sub>™</sub> Phone Works™ con las siguientes condiciones:

**LO QUE CUBRE ESTA GARANTÍA:** Esta garantía cubre todos los defectos de materiales y mano de obra de su RYOBI<sub>™</sub> Phone Works™ por un período de un año a partir de la fecha de compra.

**LO QUE NO ESTÁ CUBIERTO:** Esta garantía se ofrece exclusivamente al comprador original minorista y no puede transferirse. Esta garantía solo cubre defectos que surjan del uso normal y no cubre ninguna pieza de desgaste, avería, falla o defecto producidos por uso indebido, abuso, negligencia, alteración, modificación o reparación que efectúen terceros ajenos al Departamento de servicio de RYOBI<sub>™</sub> Phone Works™. One World Technologies, Inc. no ofrece ninguna garantía, declaración o promesa en relación con la calidad o el desempeño de sus herramientas eléctricas más que las señaladas específicamente en esta garantía.

**FORMA DE OBTENER SERVICIO TÉCNICO:** Devuelva el artículo de RYOBI™ Phone Works™ al Departamento de servicio de RYOBI™ Phone Works™ a la dirección que aparece a continuación, con el flete pago. Se requiere seguro.

#### **RYOBI™ Phone Works™ Service Department 1428 Pearman Dairy Road, Anderson, SC 29625**

Cuando solicite el servicio técnico de garantía, también deberá presentar el comprobante de compra que incluya la fecha de compra (por ejemplo, una factura de venta). Repararemos cualquier defecto de mano de obra y repararemos o reemplazaremos cualquier pieza defectuosa, a nuestra sola discreción. Lo haremos sin cargarle ningún costo a usted. Completaremos el trabajo en un tiempo razonable, pero, en ningún caso, dentro de los noventa (90) días o menos.

Si tiene alguna pregunta adicional o si desea consultar a Atención al cliente, comuníquese con RYOBI<sub>™</sub> Phone Works™ al teléfono 1-877-578-6736 o inicie sesión en www.ryobitools.com/phoneworks.

**LIMITACIONES ADICIONALES:** Toda garantía implícita otorgada conforme a la legislación estatal, incluidas todas las garantías de comerciabilidad o aptitud para un propósito en particular, se limita a tres años a partir de la fecha de compra. One World Technologies, Inc. no es responsable de daños directos, indirectos o incidentales; por lo tanto, es posible que las limitaciones y exclusiones anteriores no se apliquen a su caso. Esta garantía le confiere derechos legales específicos, y es posible que usted además goce de otros derechos, los cuales pueden variar de estado a estado.